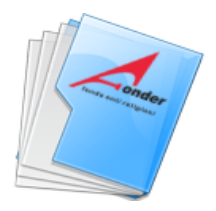

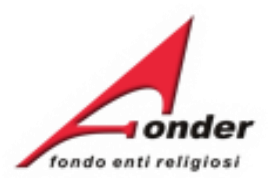

# *<u>Fonder</u>* fondo enti religiosi  $\mathbf{Z}$

# Sistema fonderWEB

# **Guida Rendicontazione dei Piani Formativi**

**Aggiornato al 7 febbraio 2024**

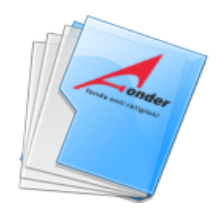

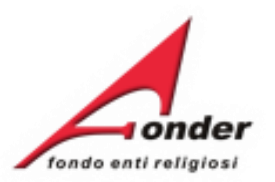

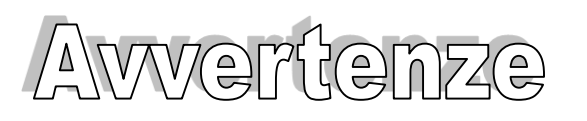

- ➢ E' buona prassi verificare sempre la coerenza dei dati inseriti prima di salvare, in particolare prima di effettuare il salvataggio definitivo.
- ➢ Nel caso in cui il sistema vada in errore, leggere attentamente e prendere nota del testo riportato nella notifica dell'errore per individuare la causa del problema. Nel caso in cui si contatti l'assistenza tecnica FondER, sarà richiesto oltre al codice del Piano Formativo anche il testo dell'errore eventualmente segnalato dal sistema.

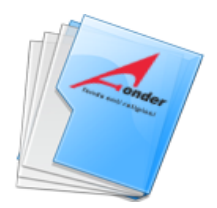

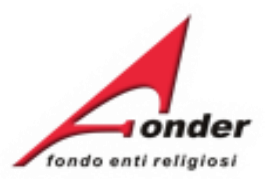

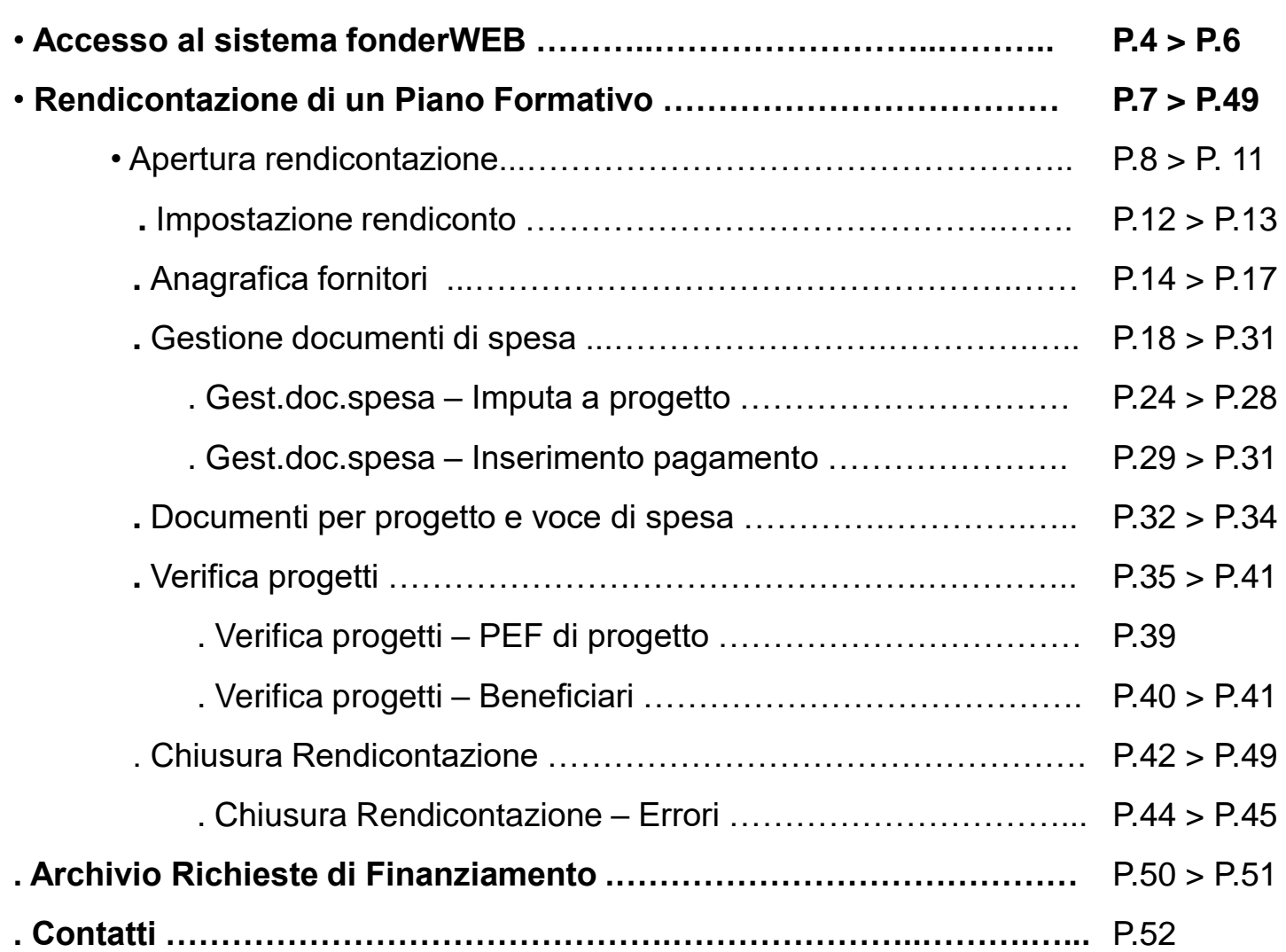

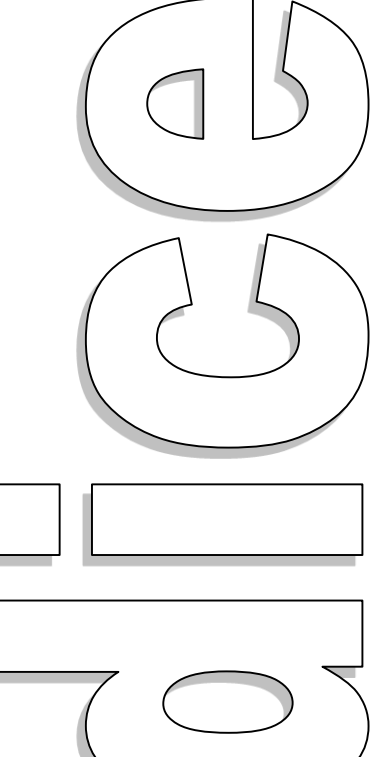

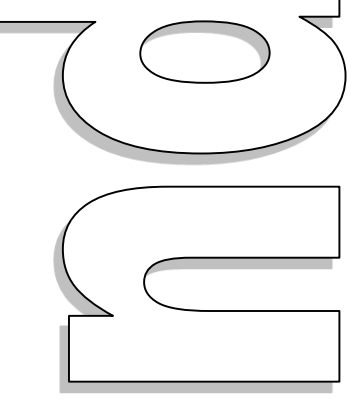

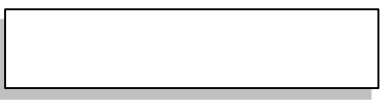

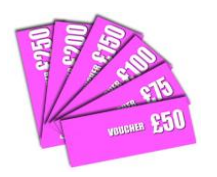

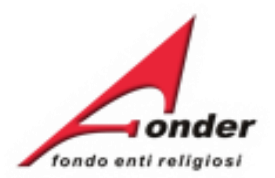

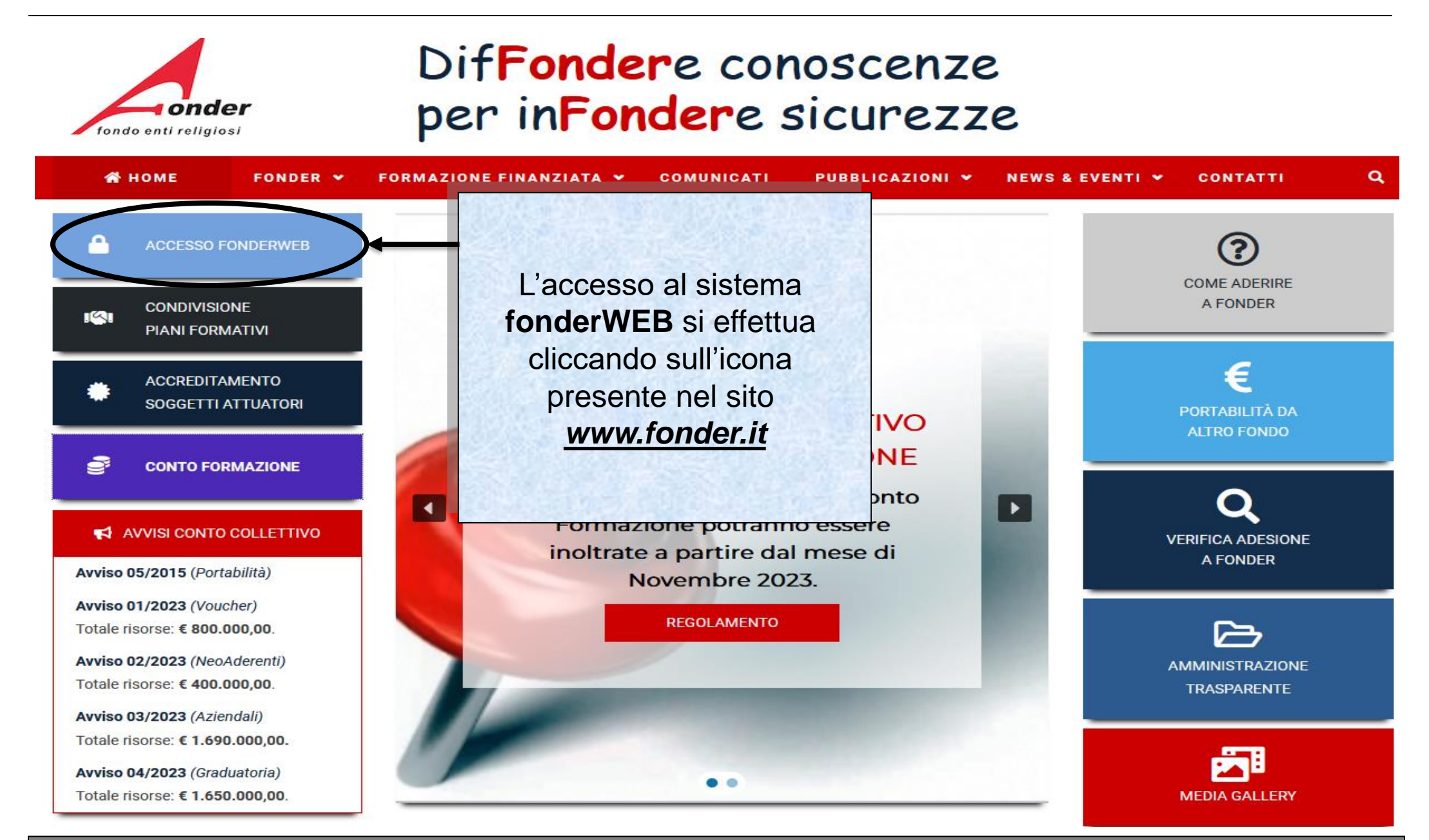

Sistema fonderWEB - **Guida Rendicontazione dei Piani Formativi**– P.4 – **Accesso al sistema fonderWEB**

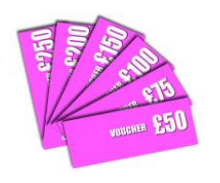

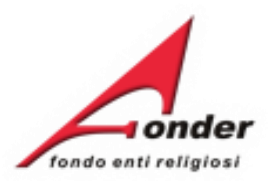

# Benvenuti nel sistema on-line per la presentazione, gestione e rendicontazione dei Piani Formativi

Per ottenere le credenziali di accesso al sistema è necessario registrarsi (cliccando sull'apposito link), compilare tutti i dati richiesti per il profilo utente, attendere una mail di conferma (da parte del sistema) con le credenziali di accesso e successivamente inviare il seguente MODULO RICHIESTA per la nuova utenza.

#### ATTENZIONE! Se, nella registrazione, si inserisce un indirizzo PEC, verificare che l'indirizzo di posta sia configurato per ricevere anche e-mail non PEC. Altrimenti è consigliato l'utilizzo di una e-mail ordinaria.

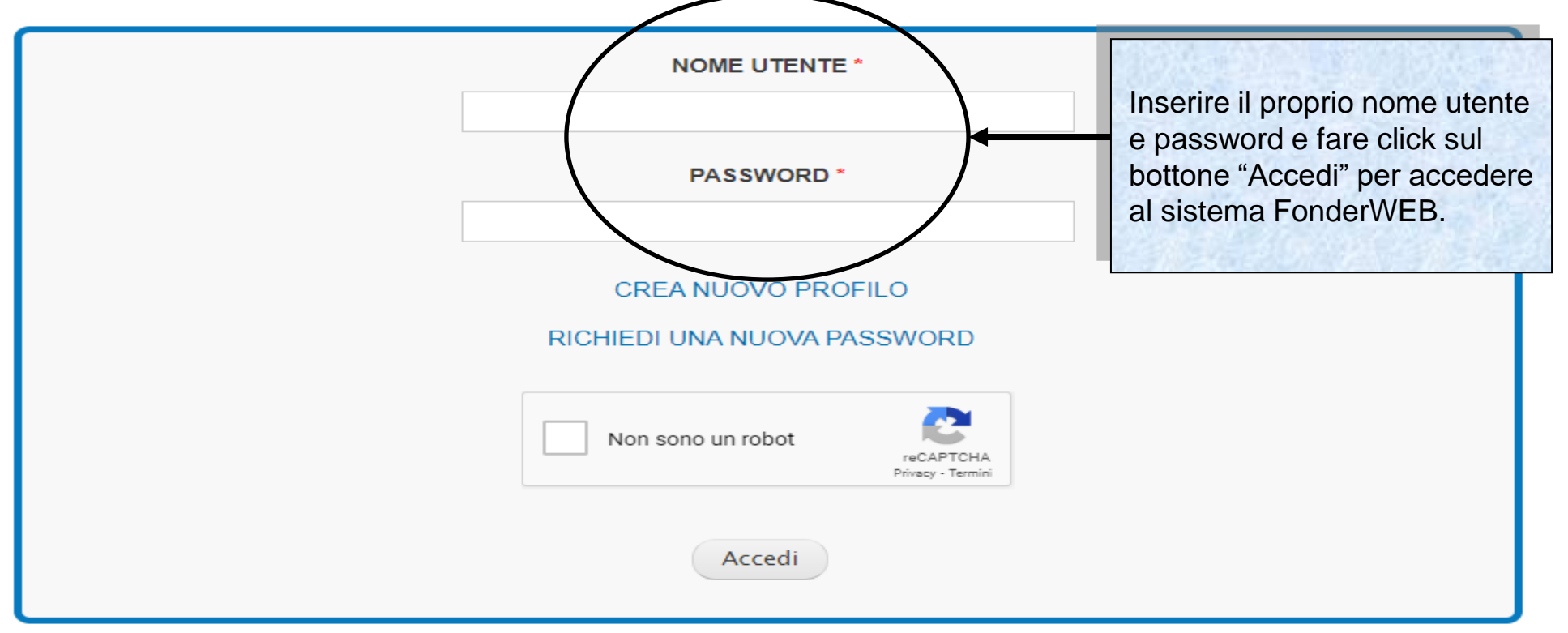

Sistema fonderWEB - **Guida Rendicontazione dei Piani Formativi** – P.5 – **Accesso al sistema fonderWEB**

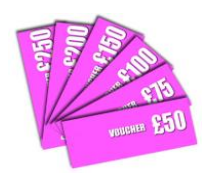

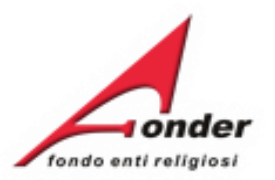

# Benvenuti nel sistema on-line per la presentazione, gestione e rendicontazione dei Piani Formativi

Per ottenere le credenziali di accesso al sistema è necessario registrarsi (cliccando sull'apposito link), compilare tutti i dati richiesti per il profilo utente, attendere una mail di conferma (da parte del sistema) con le credenziali di accesso e successivamente inviare il seguente MODULO RICHIESTA per la nuova utenza.

ATTENZIONE! Se, nella registrazione, si inserisce un indirizzo PEC, verificare che l'indirizzo di posta sia configurato per ricevere anche e-mail non PEC. Altrimenti è consigliato l'utilizzo di una e-mail ordinaria.

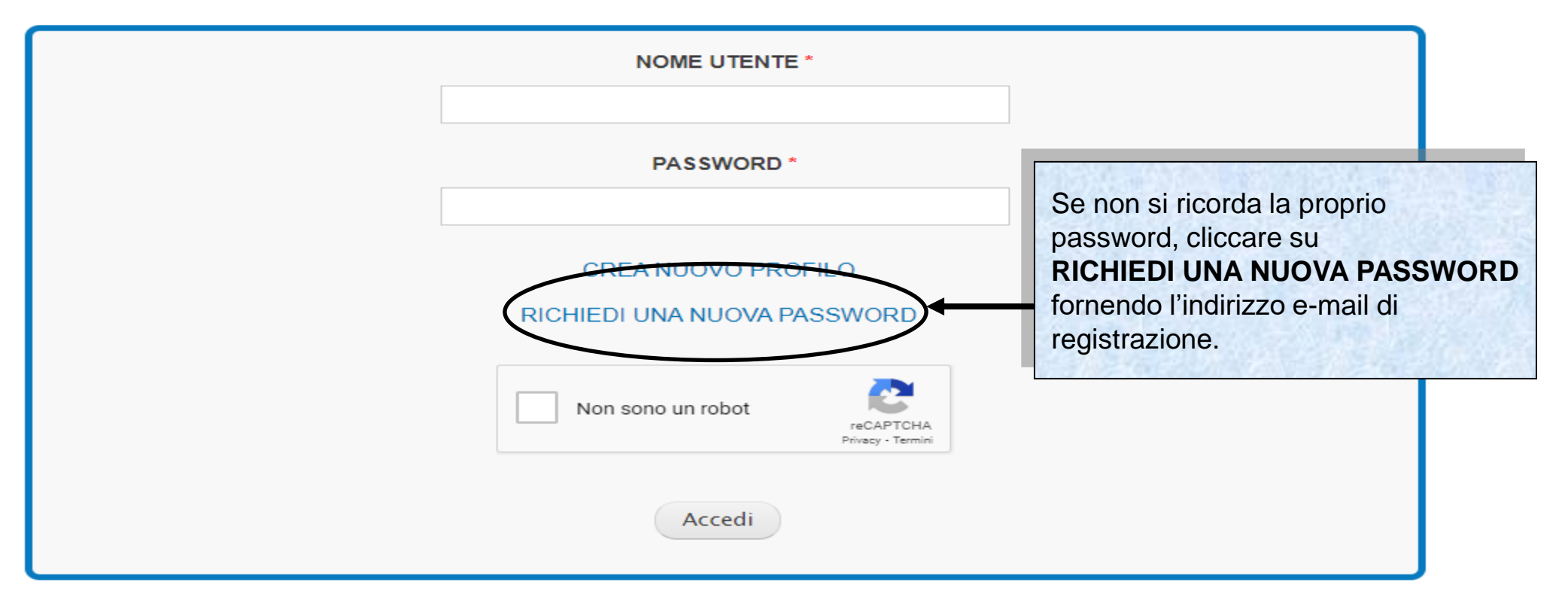

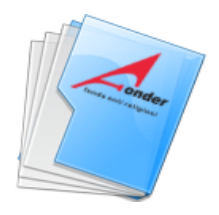

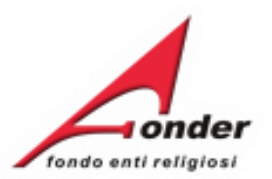

# **Rendicontazione di un Piano Formativo**

Sistema fonderWEB - **Gestione e Rendicontazione dei Piani Formativi**- P.7 – **RENDICONTAZIONE PIANO FORMATIVO**

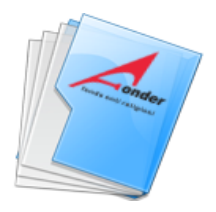

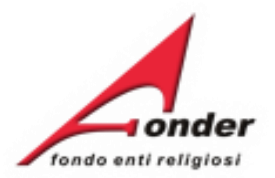

L'invio del rendiconto a FondER deve avve **tramite fonderWEB entro 60 giorni dalla da** di conclusione del piano formativo che coi con l'ultima data di lezione dell'ultimo prog **attuato del piano, salvo proroga autorizzata FondER.** 

Contestualmente all'invio del rendiconto ve **richiesto il caricamento su fonderWEB dell Relazione finale di Piano.**

Categoria Soggetto: Aderente e Attuatore Matricole INPS (attive): 1 Numero Lavoratori Aderenti: 3 Competenza Ultimo DM: 2012/11

E' possibile visualizzare il formulario del piano presentato.

E' possibile visualizzare il Protocollo dei documenti allegati alla richiesta di finanziamento e dei documenti che saranno inviati a FondER durante la gestione e rendicontazione del piano. **Si tratta del Protocollo Documentazione che registra la trasmissione dei documenti in entrata/uscita tra ente e FondER.**

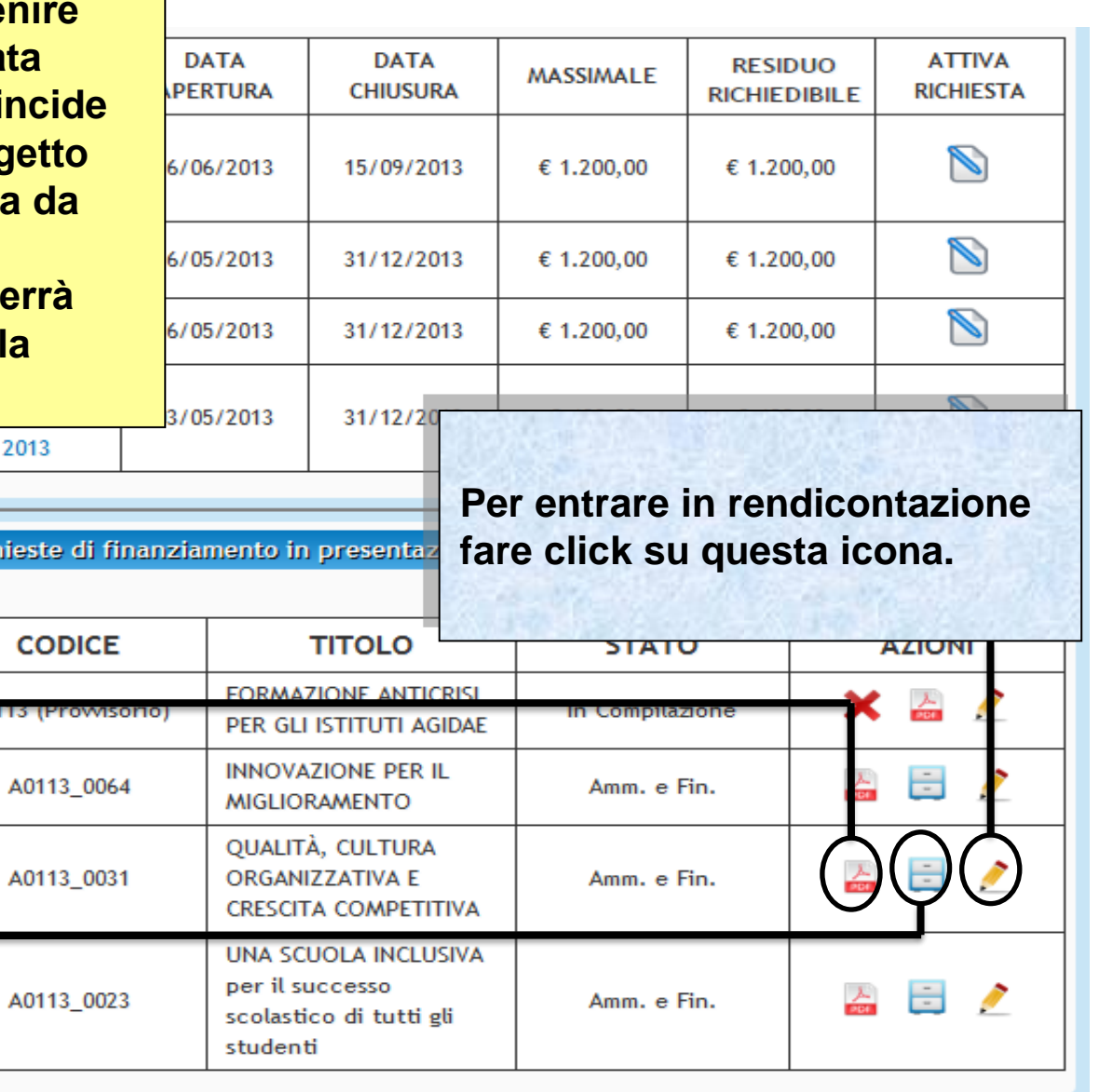

Sistema fonderWEB - **Guida Rendicontazione dei Piani Formativi**- P.8 – **APERTURA RENDICONTAZIONE**

Ric

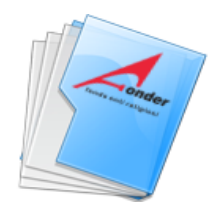

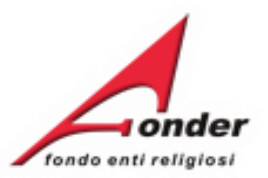

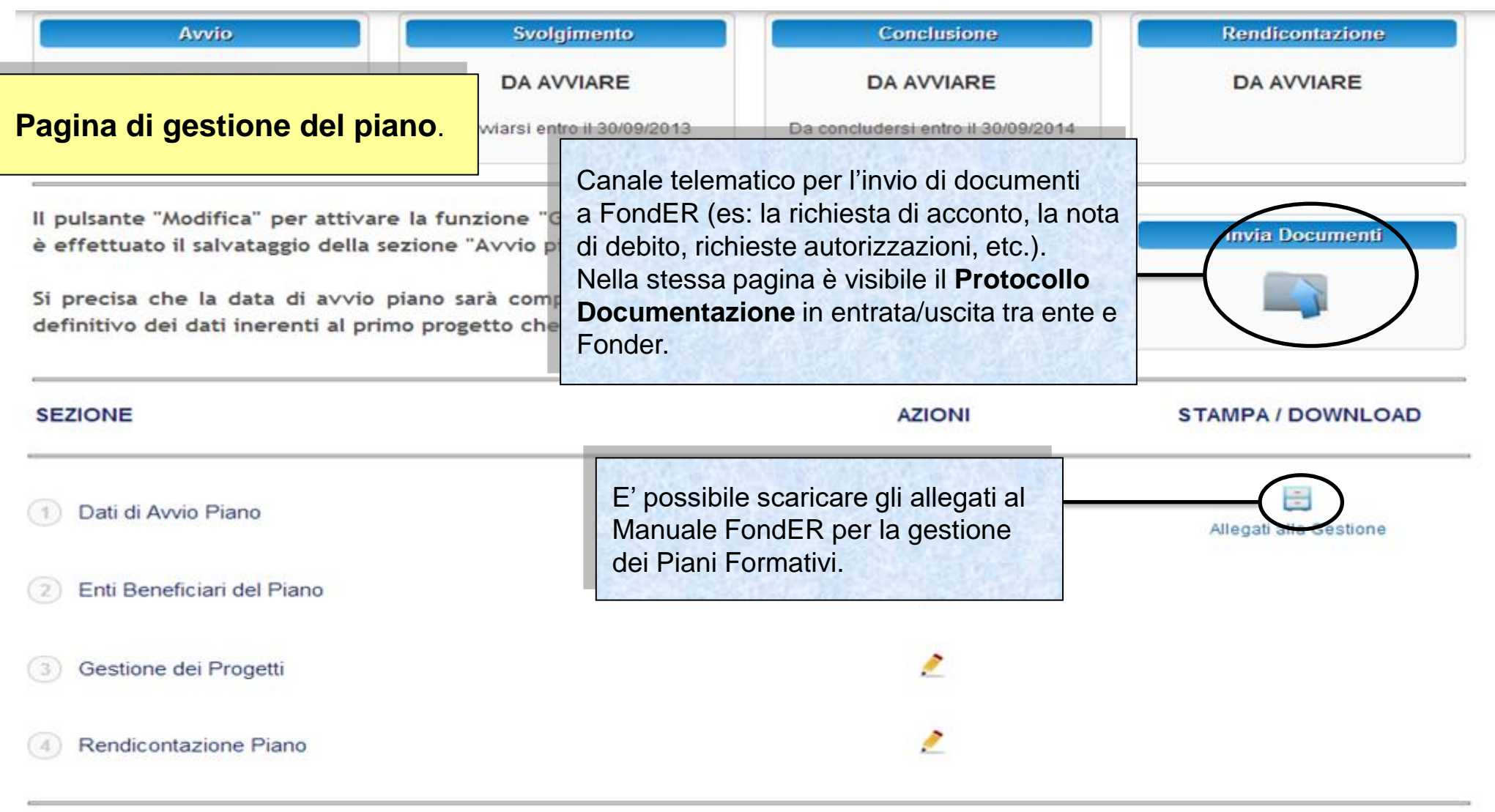

Indietro

# Sistema fonderWEB - **Guida Rendicontazione dei Piani Formativi**- P.9 – **APERTURA RENDICONTAZIONE**

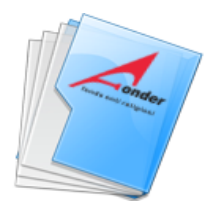

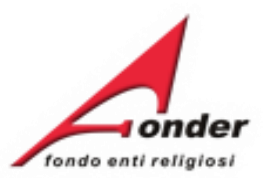

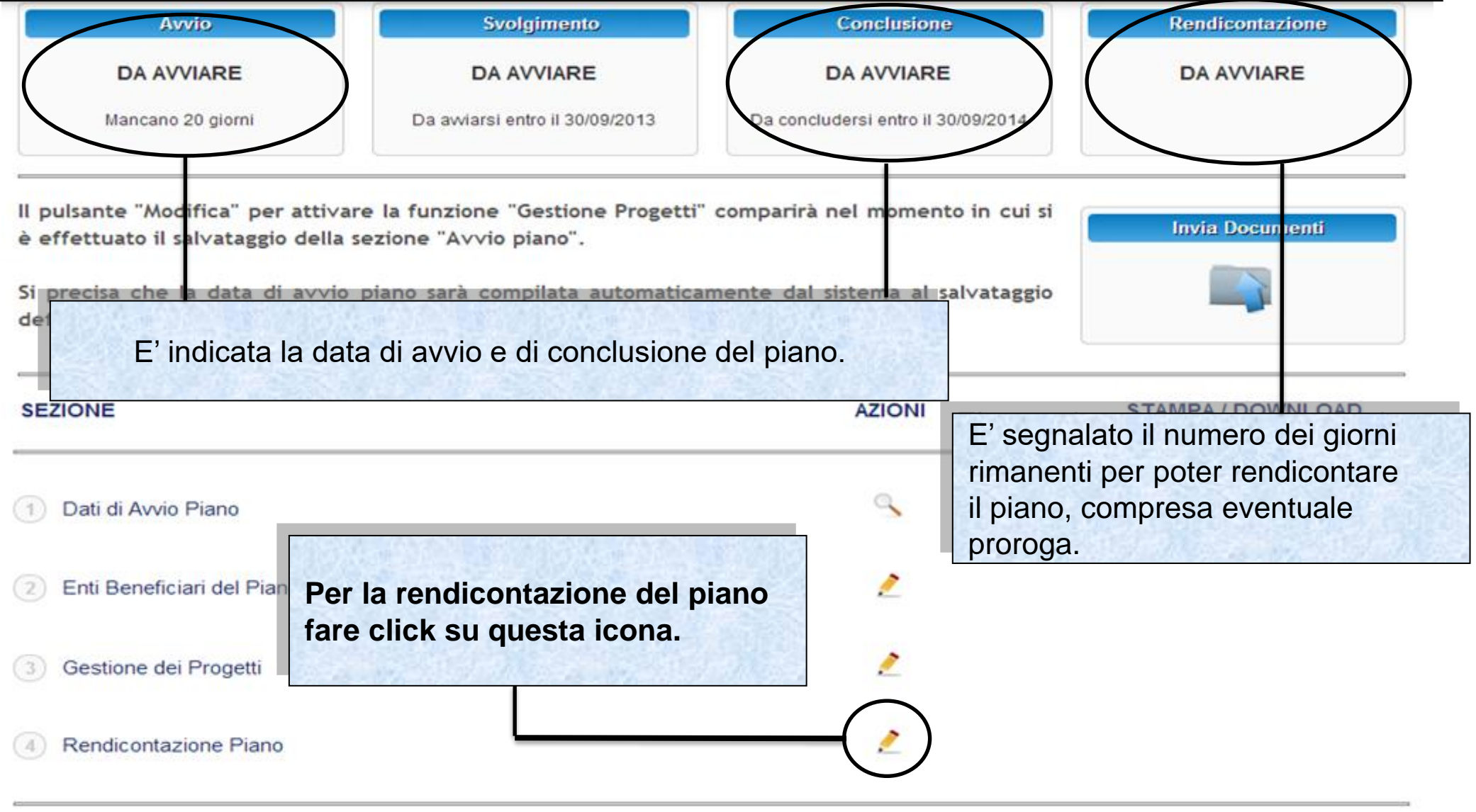

Indietro

Sistema fonderWEB - **Guida Rendicontazione dei Piani Formativi**- P.10 – **APERTURA RENDICONTAZIONE**

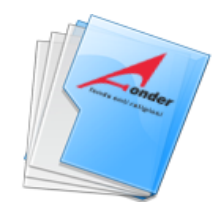

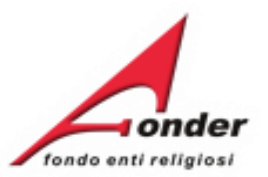

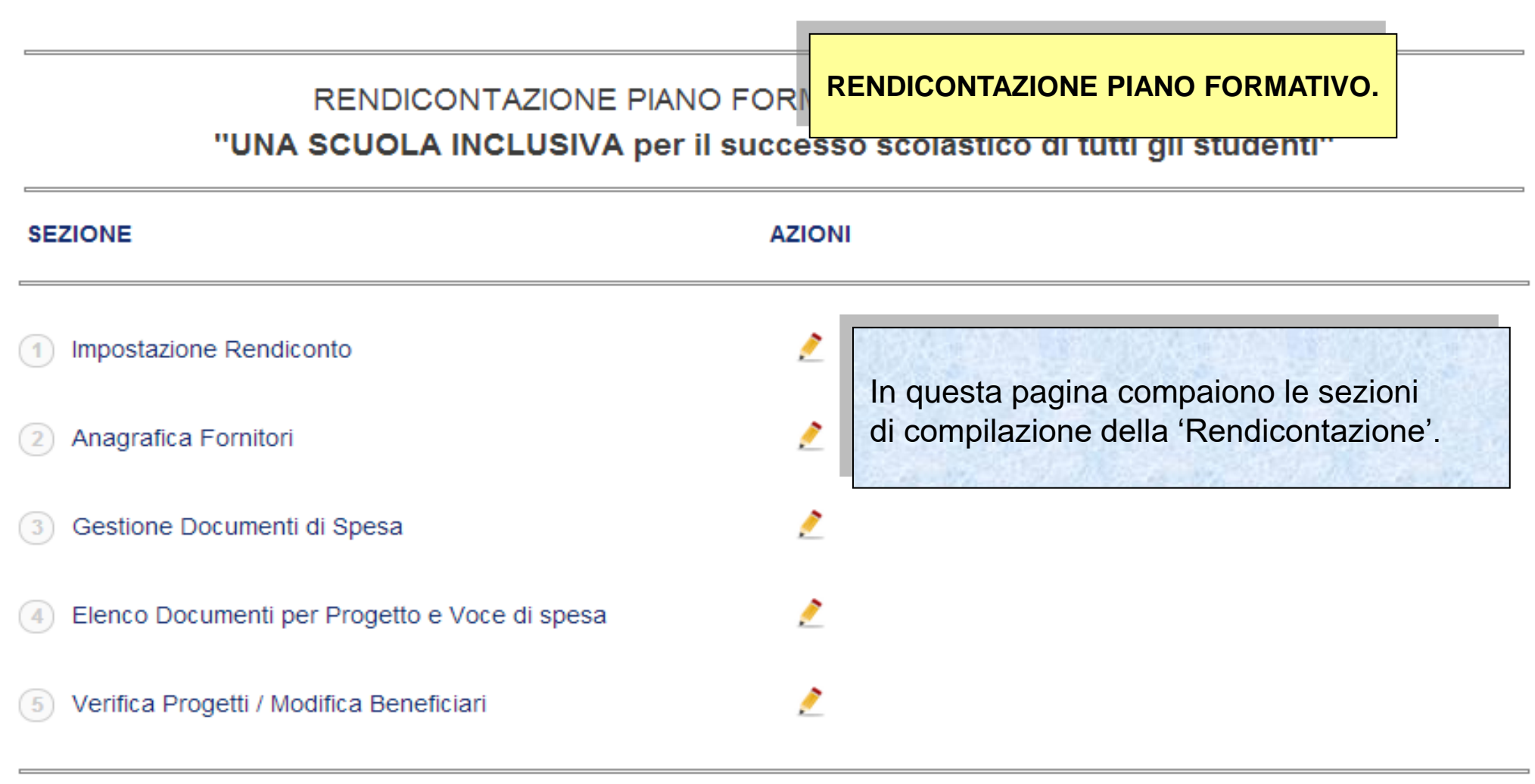

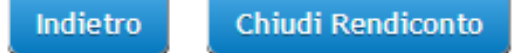

Sistema fonderWEB - **Guida Rendicontazione dei Piani Formativi**- P.11 – **APERTURA RENDICONTAZIONE**

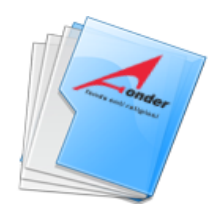

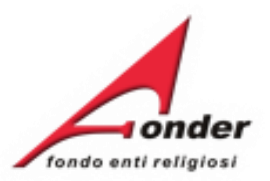

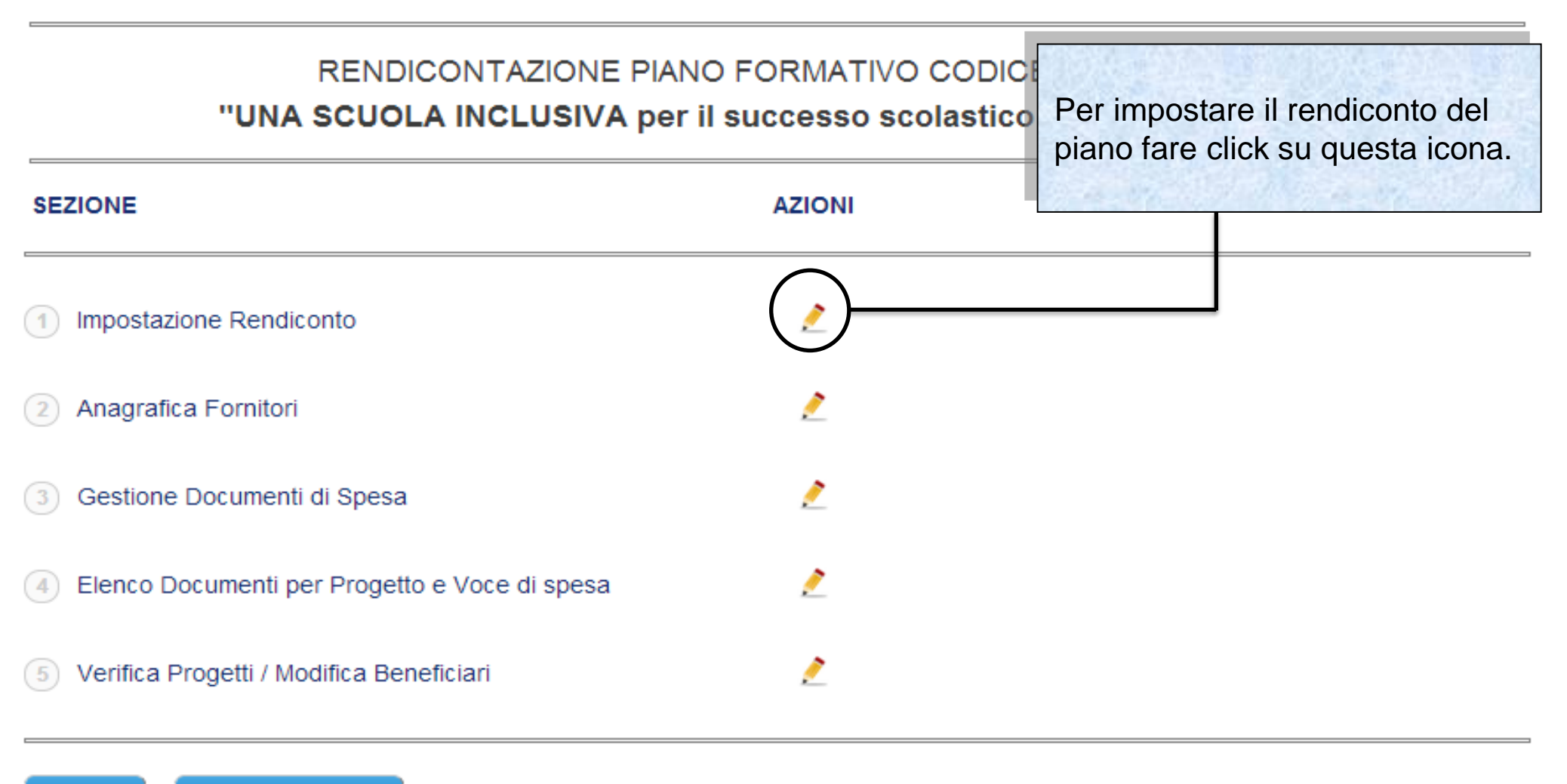

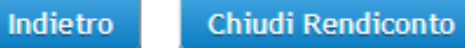

Sistema fonderWEB - **Guida Rendicontazione dei Piani Formativi**- P.12 – **IMPOSTAZIONE RENDICONTO**

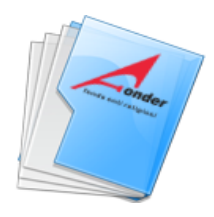

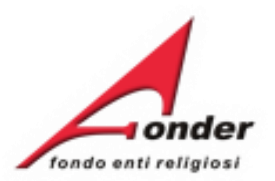

# **IMPOSTAZIONE RENDICONTO.**

## IMPOSTAZIONE RENDICONTO PIANO FORMATIVO "UNA SCUOLA INCLUSIVA per il successo scolastico di tutti gli studenti"

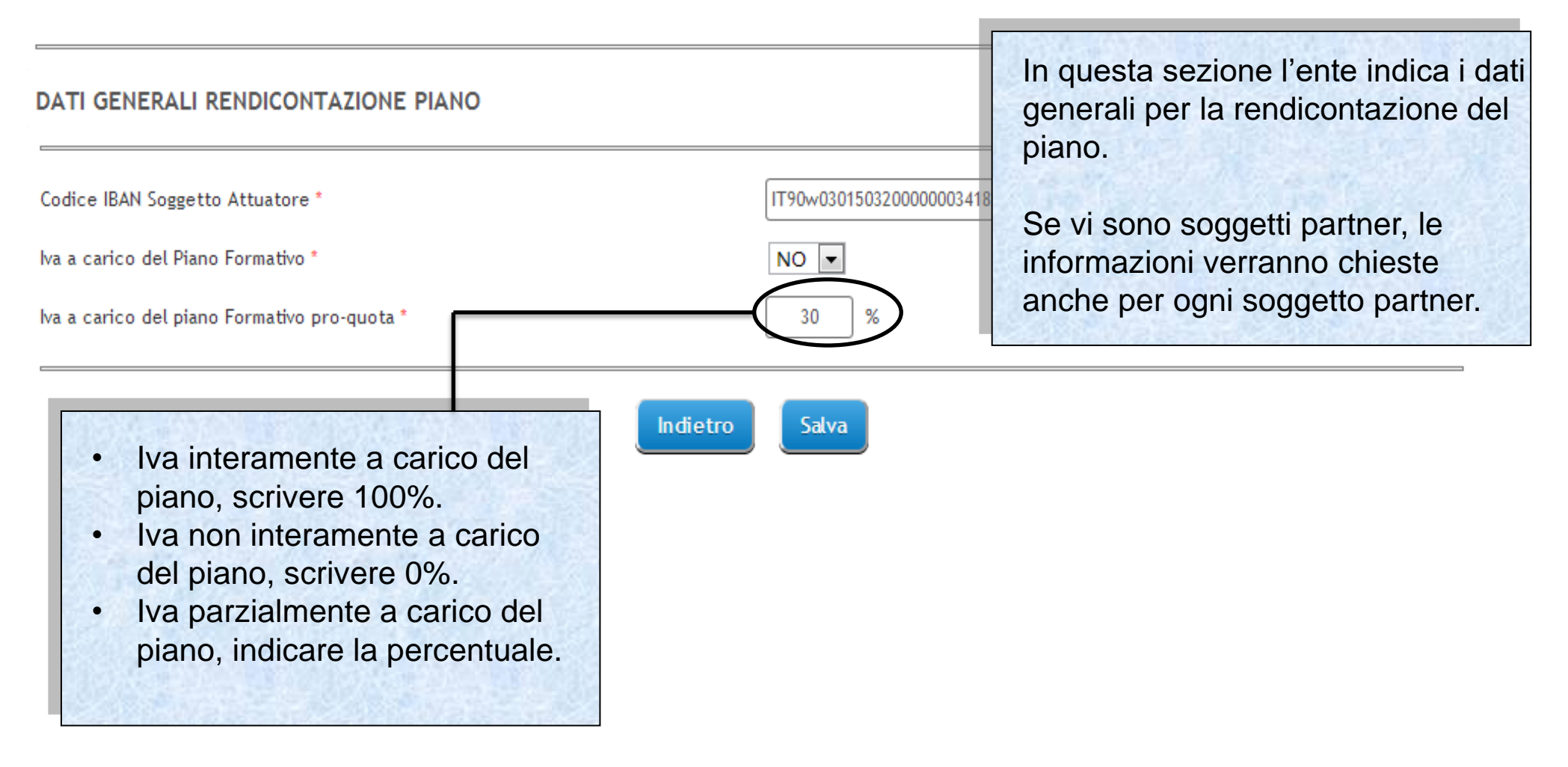

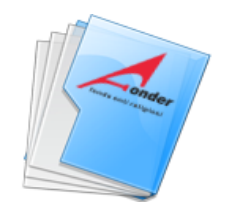

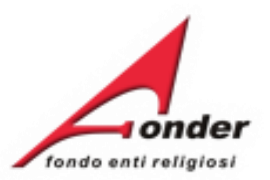

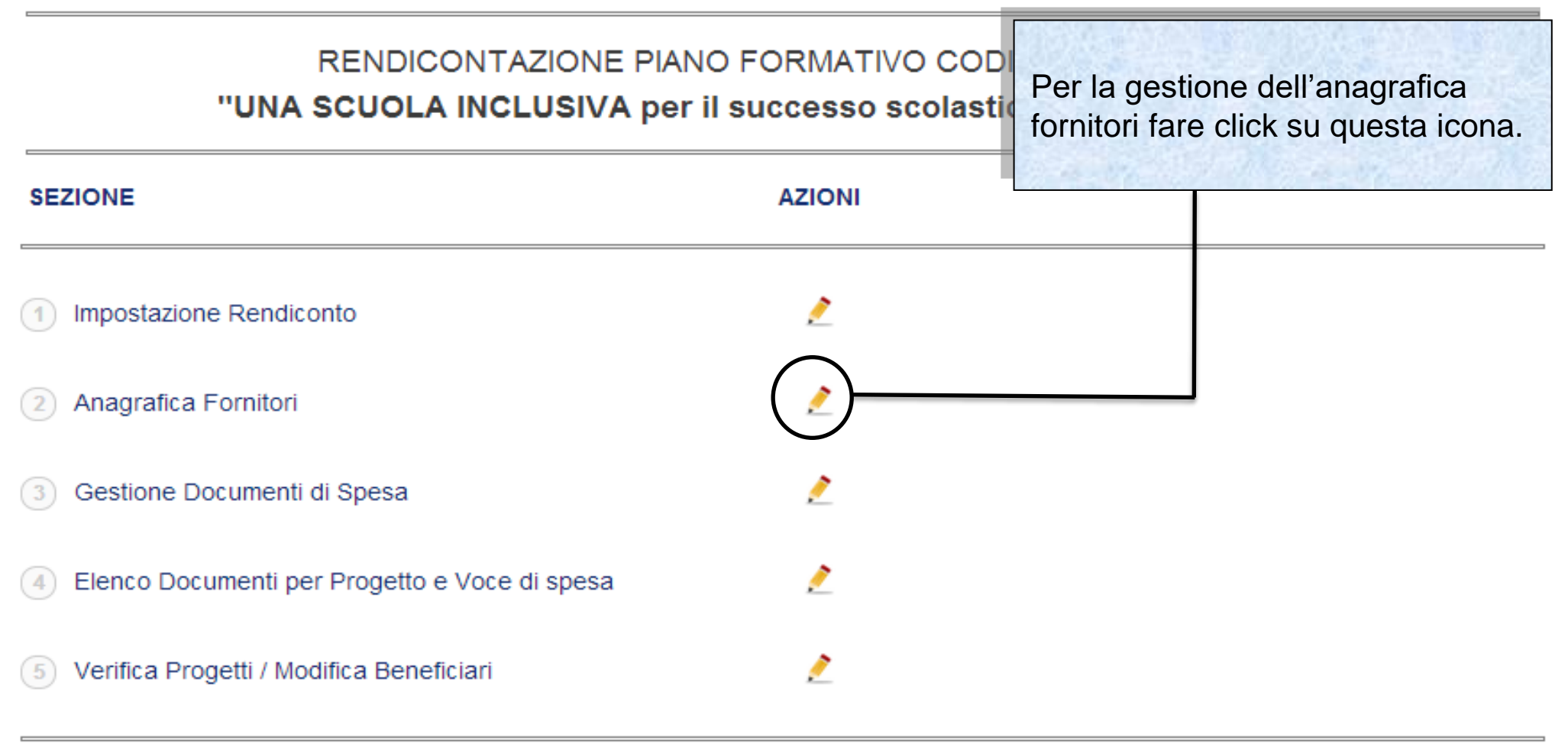

Indietro Chiudi Rendiconto

Sistema fonderWEB - **Guida Rendicontazione dei Piani Formativi**- P.14 – **ANAGRAFICA FORNITORI**

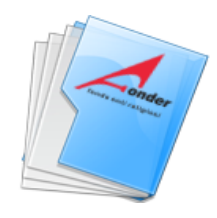

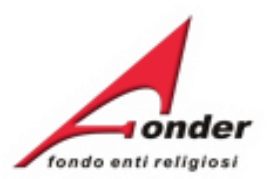

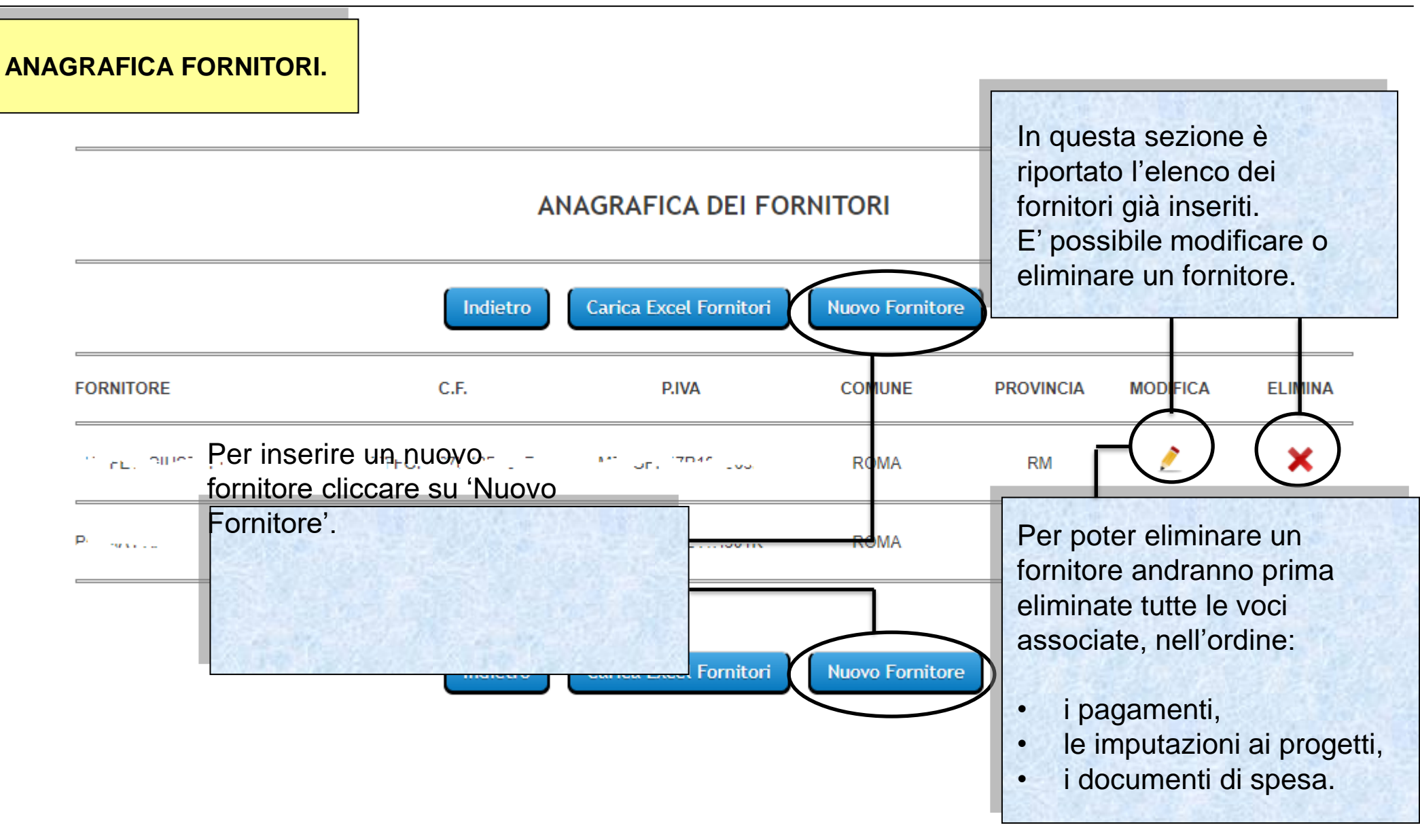

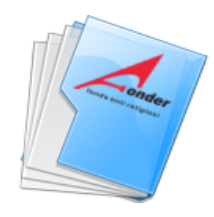

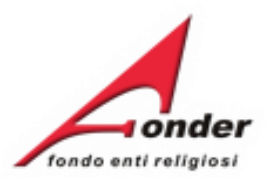

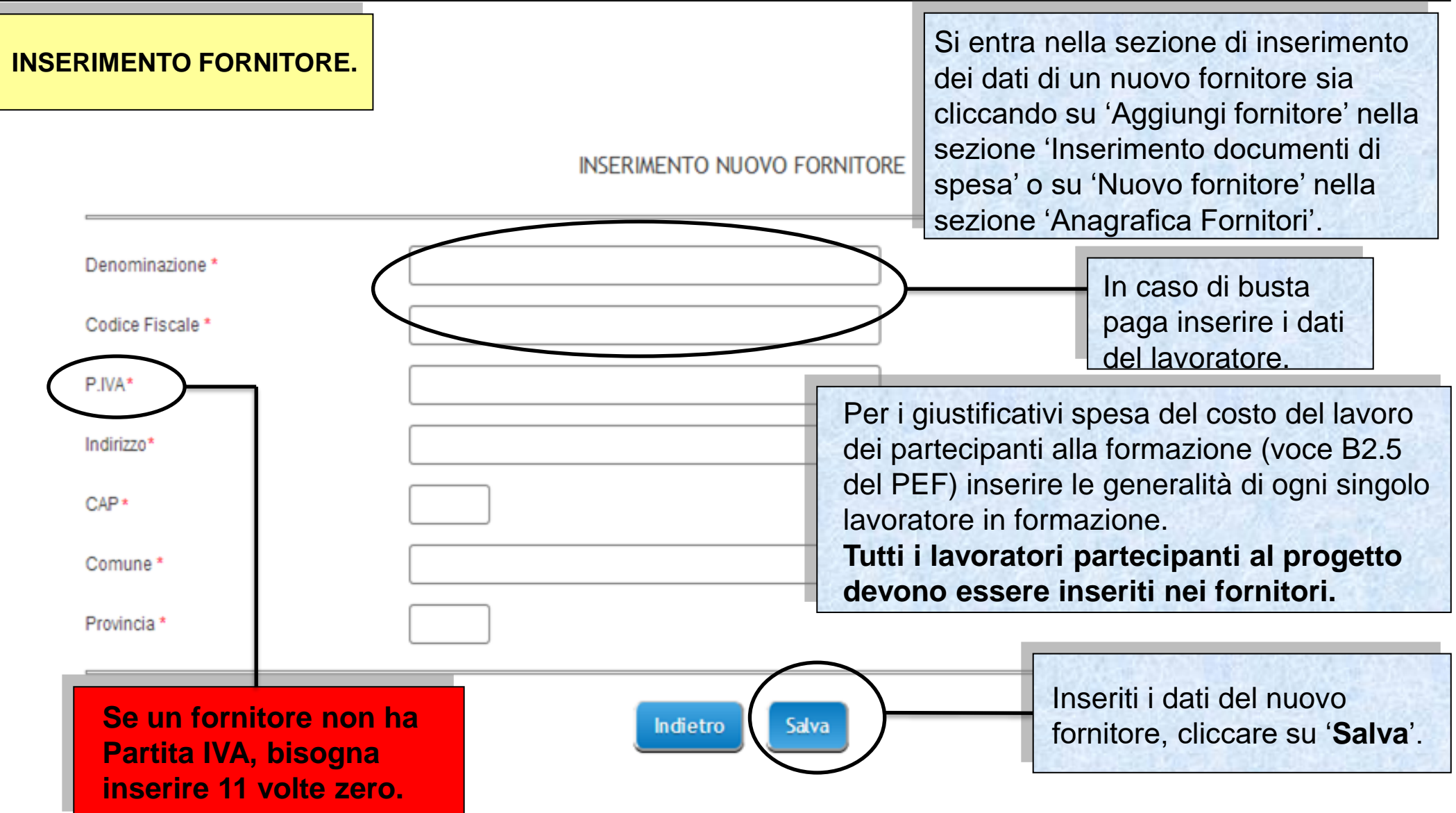

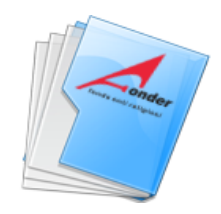

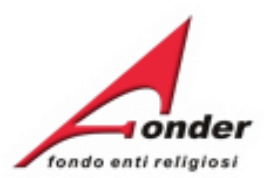

# **ANAGRAFICA DEI FORNITORI**

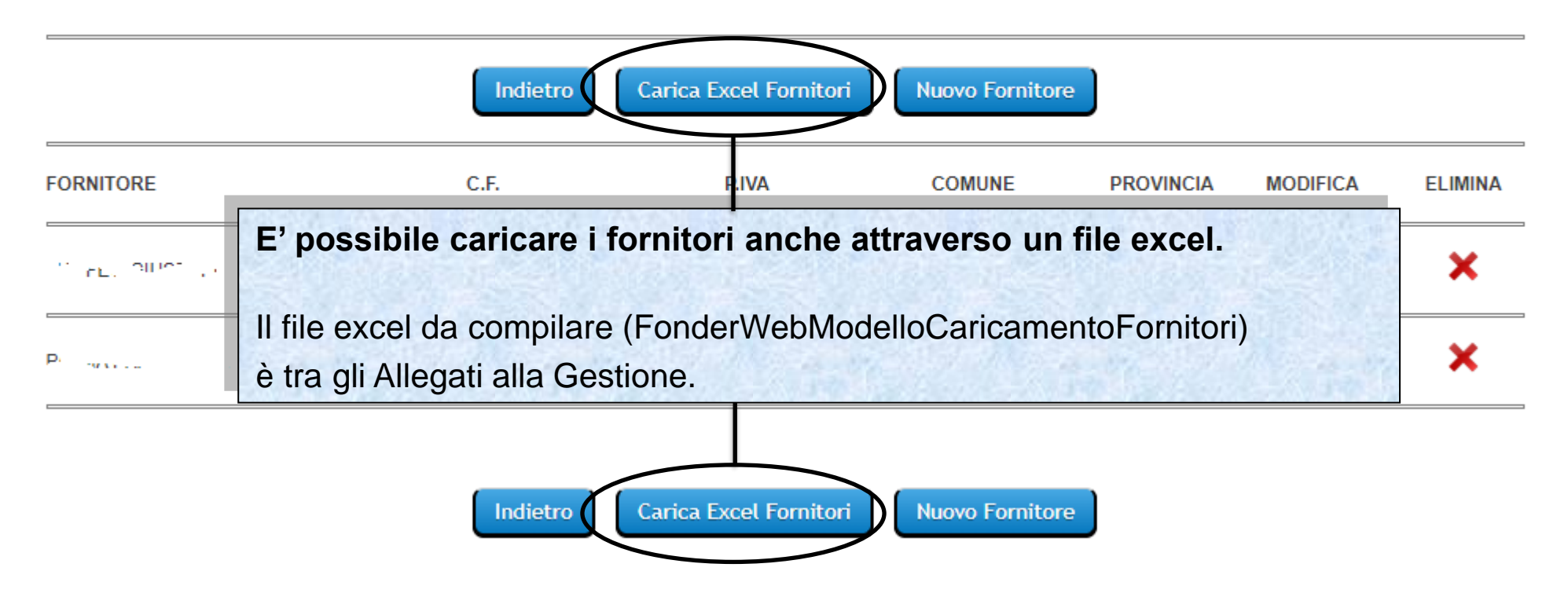

# Sistema fonderWEB - **Guida Rendicontazione dei Piani Formativi**- P.17 – **ANAGRAFICA FORNITORI**

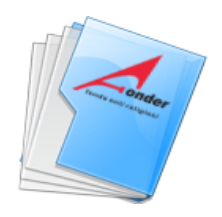

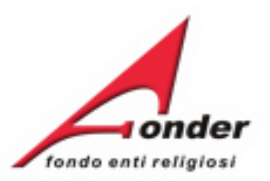

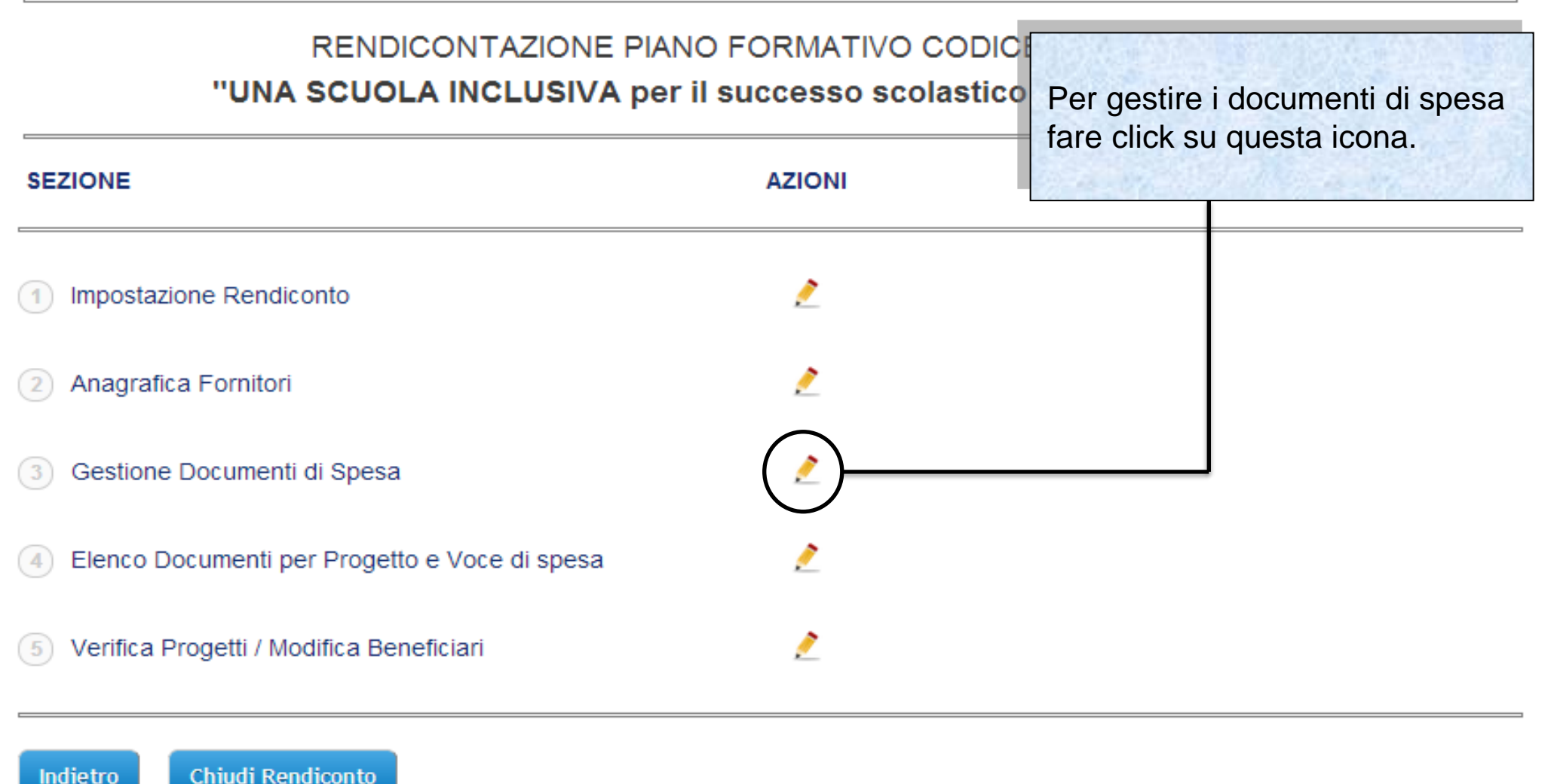

Sistema fonderWEB - **Guida Rendicontazione dei Piani Formativi**- P.18 – **GESTIONE DOCUMENTI DI SPESA**

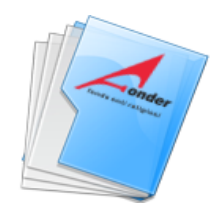

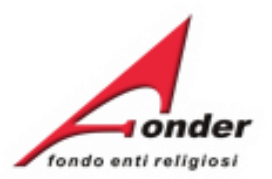

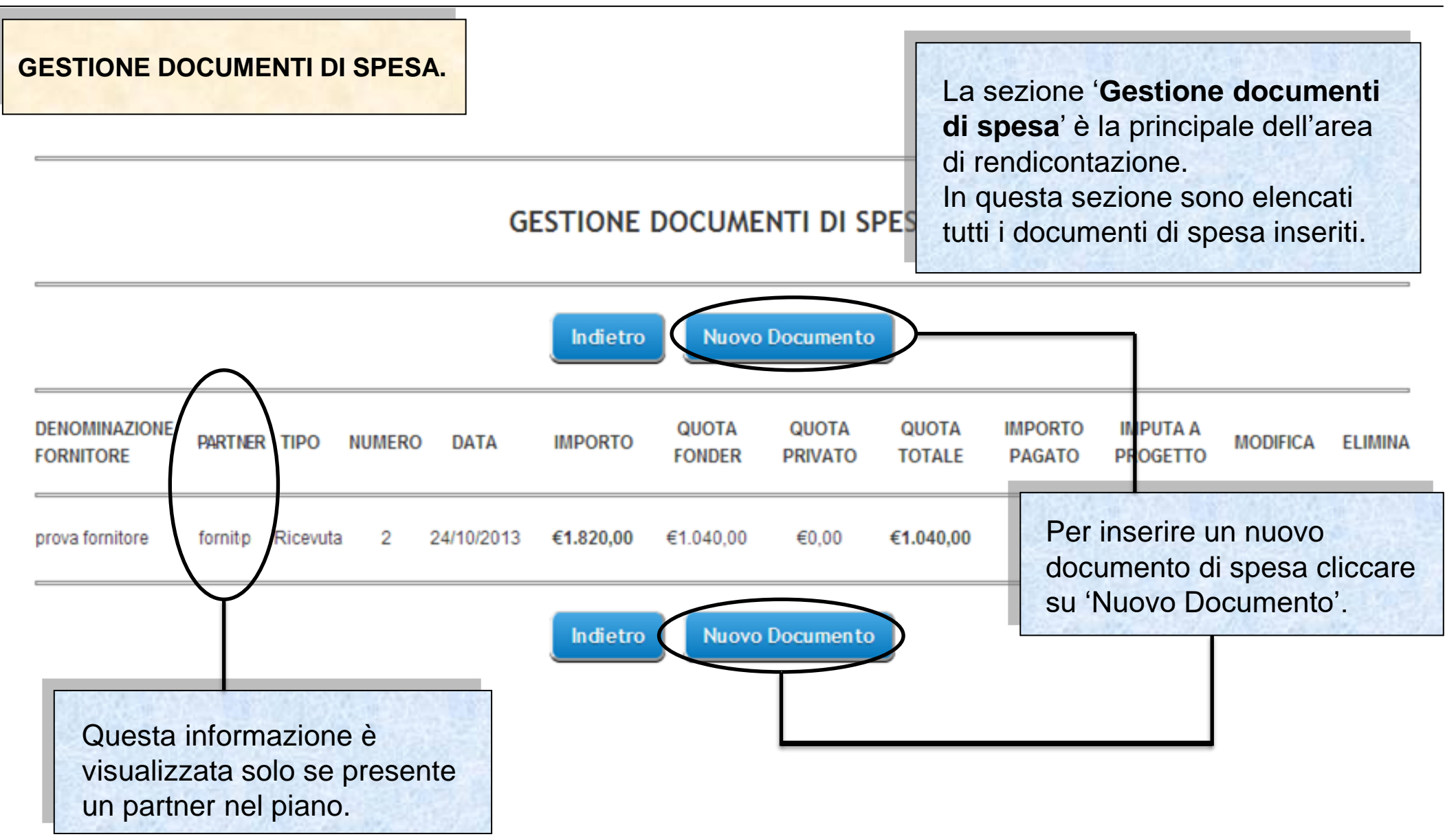

Sistema fonderWEB - **Guida Rendicontazione dei Piani Formativi**- P.19 – **GESTIONE DOCUMENTI DI SPESA**

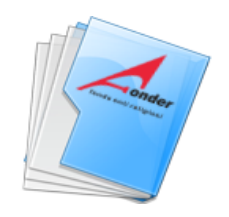

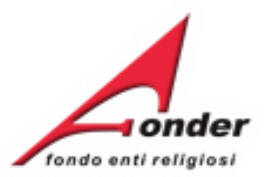

## **INSERISCI DOCUMENTO DI SPESA**

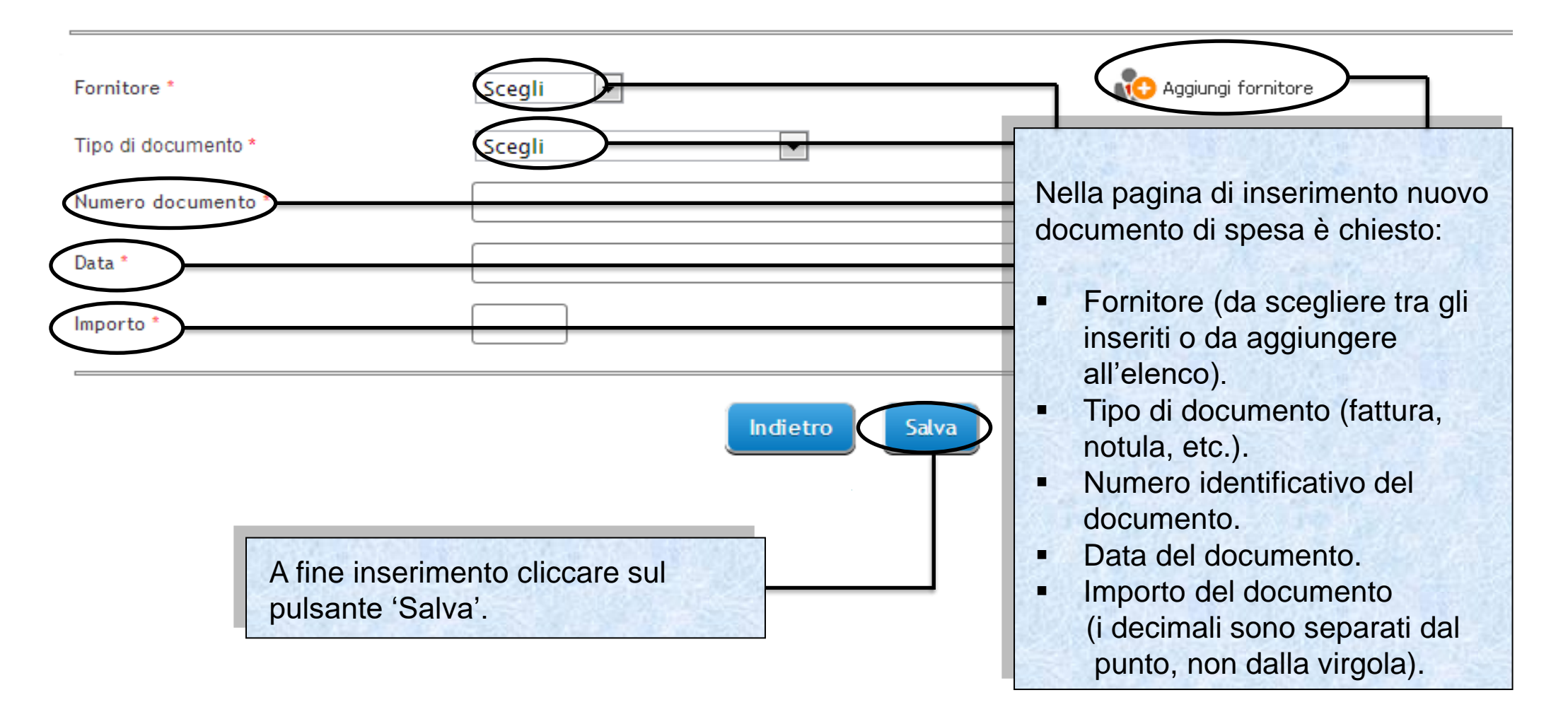

Sistema fonderWEB - **Guida Rendicontazione dei Piani Formativi**- P.20 – **GESTIONE DOCUMENTI DI SPESA**

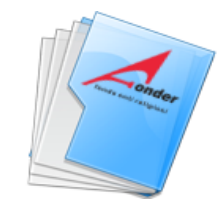

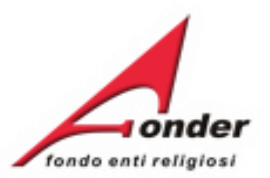

# **INSERISCI DOCUMENTO DI SPESA**

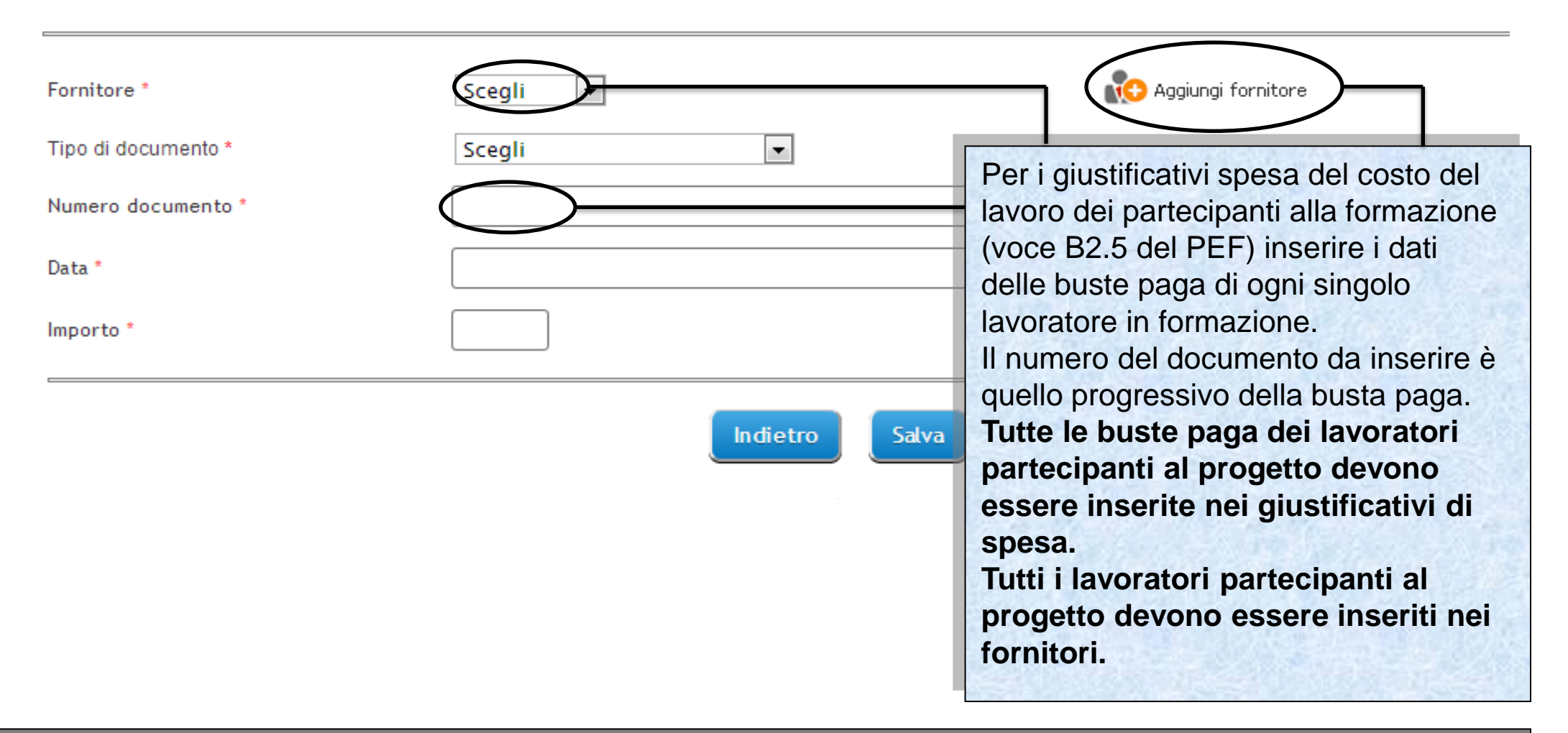

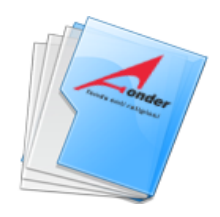

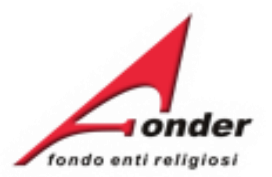

**INSERISCI DOCUMENTO DI SPESA** 

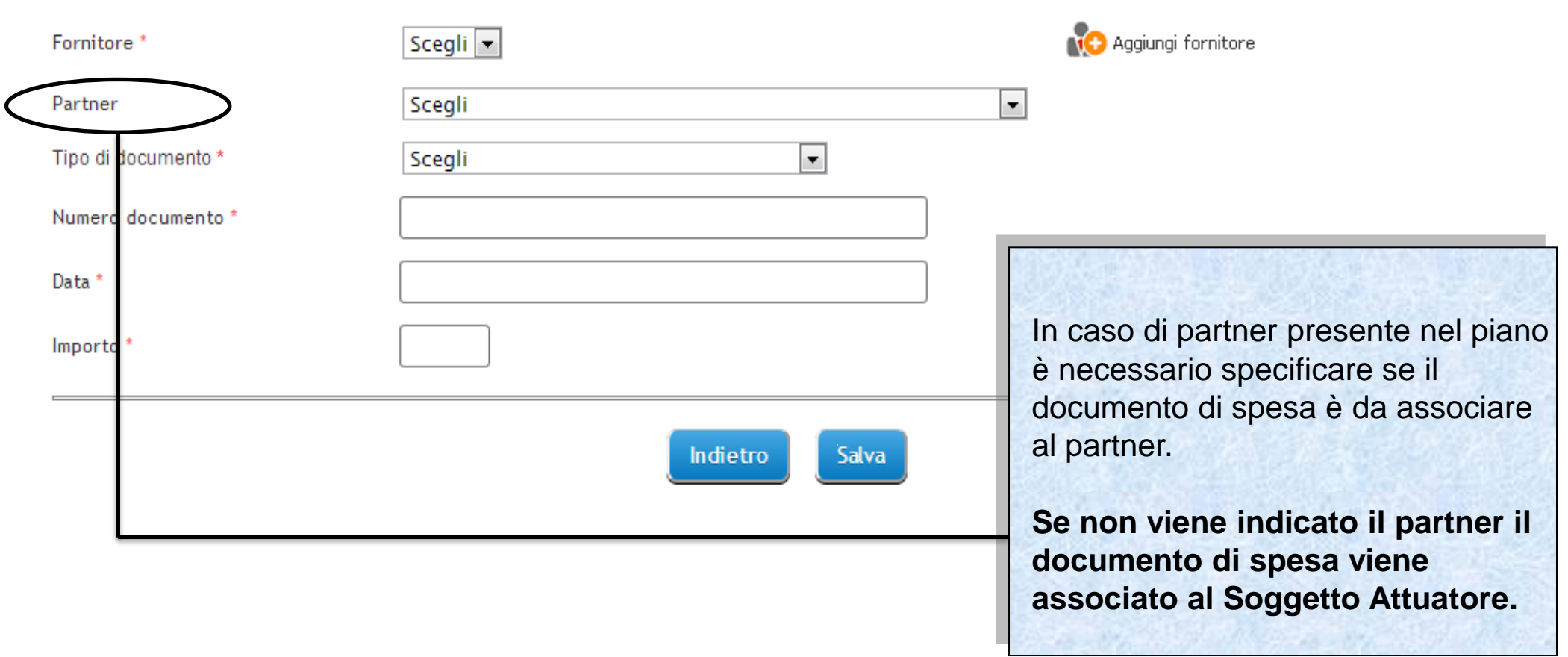

# Sistema fonderWEB - **Guida Rendicontazione dei Piani Formativi**- P.22 – **GESTIONE DOCUMENTI DI SPESA**

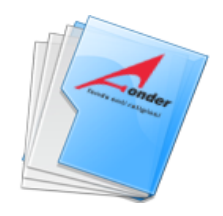

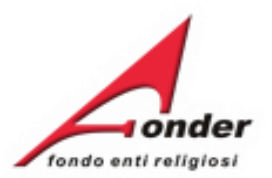

# **GESTIONE DOCUMENTI DI SPESA**

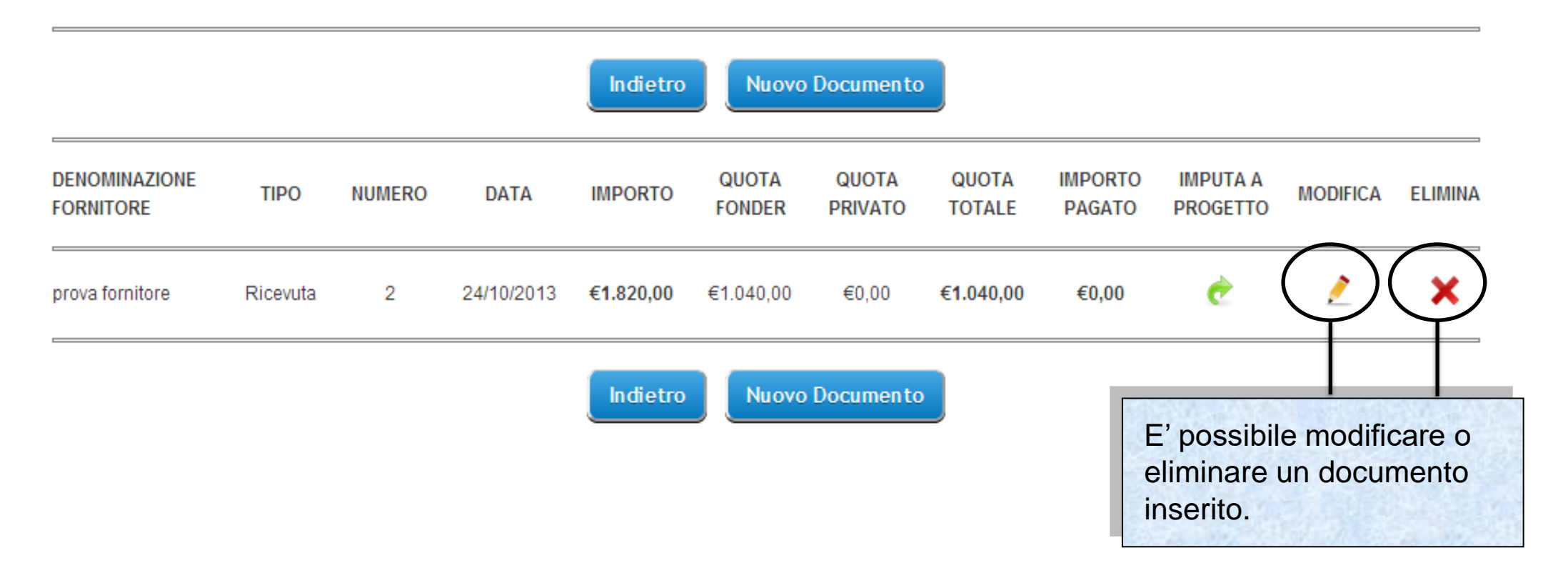

Sistema fonderWEB - **Guida Rendicontazione dei Piani Formativi**- P.23 – **GESTIONE DOCUMENTI DI SPESA**

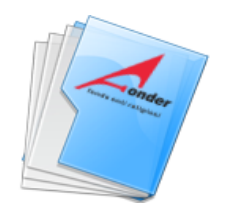

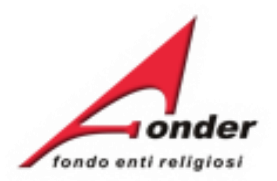

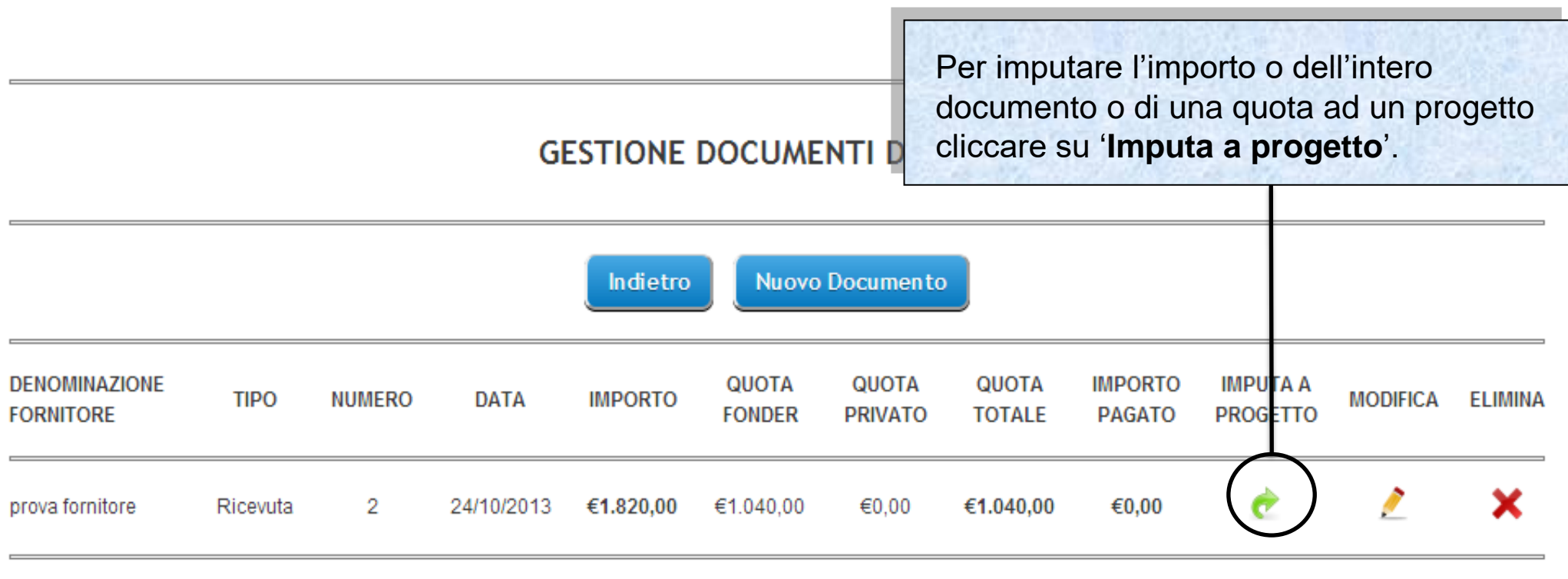

Nuovo Documento Indietro

Sistema fonderWEB - **Guida Rendicontazione dei Piani Formativi**- P.24 – **GEST.DOC.SPESA-IMPUTA A PROGETTO**

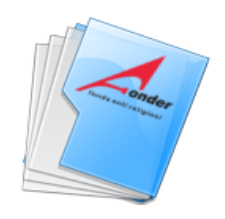

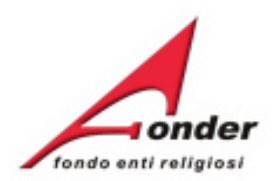

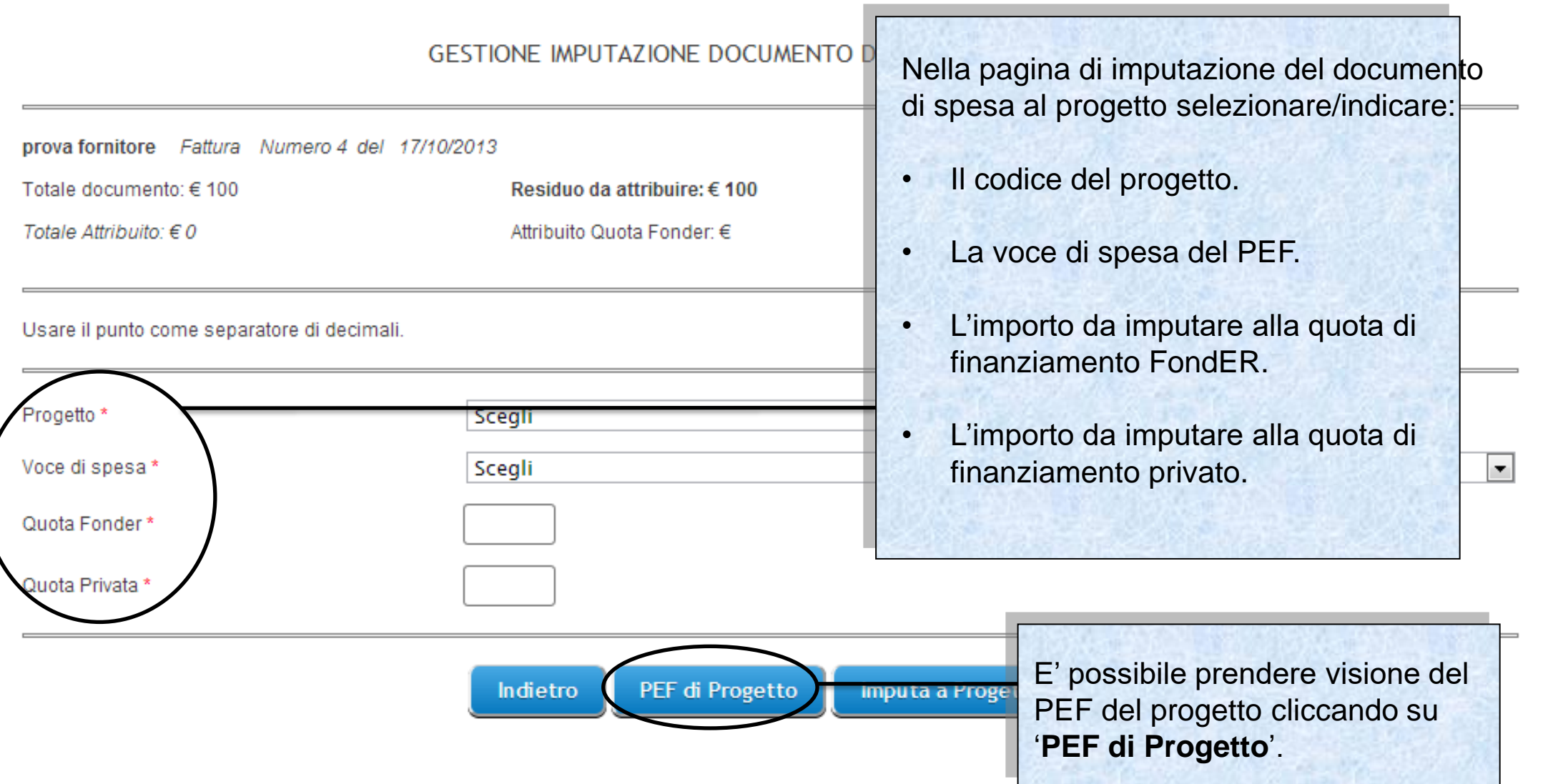

Sistema fonderWEB - **Guida Rendicontazione dei Piani Formativi**- P.25 – **GEST. DOC.SPESA-IMPUTA A PROGETTO**

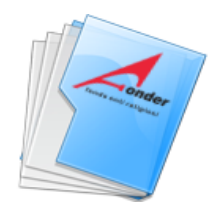

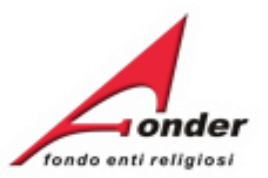

#### PIANO ECONOMICO E FINANZIARIO DI PROGETTO IN GESTIONE

#### Importi approvati/riparametrati: Finanziamento Fonder: € 5,000.00 - Finanziamento Privato: € 800.00 - Totale: € 5,800.00

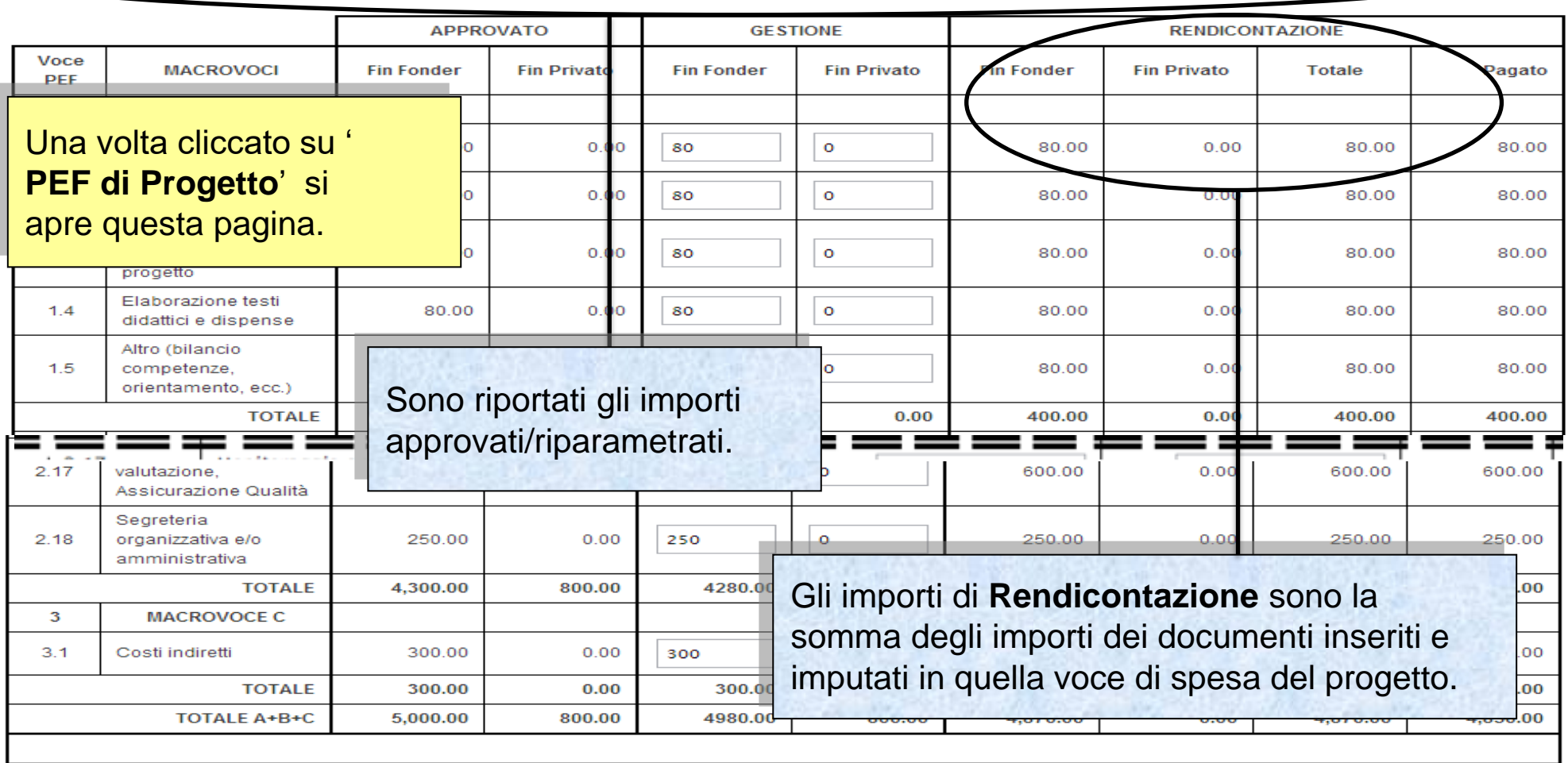

Indietro

Sistema fonderWEB - **Guida Rendicontazione dei Piani Formativi**- P.26 – **GEST. DOC.SPESA-IMPUTA A PROGETTO**

Salva

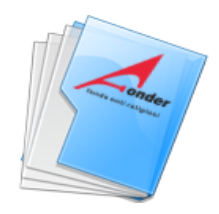

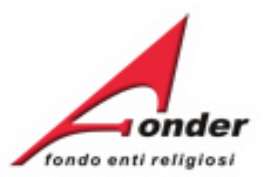

#### PIANO ECONOMICO E FINANZIARIO DI PROGETTO IN GESTIONE

#### Importi approvati/riparametrati: Finanziamento Fonder: € 5,000.00 - Finanziamento Privato: € 800.00 - Totale: € 5,800.00

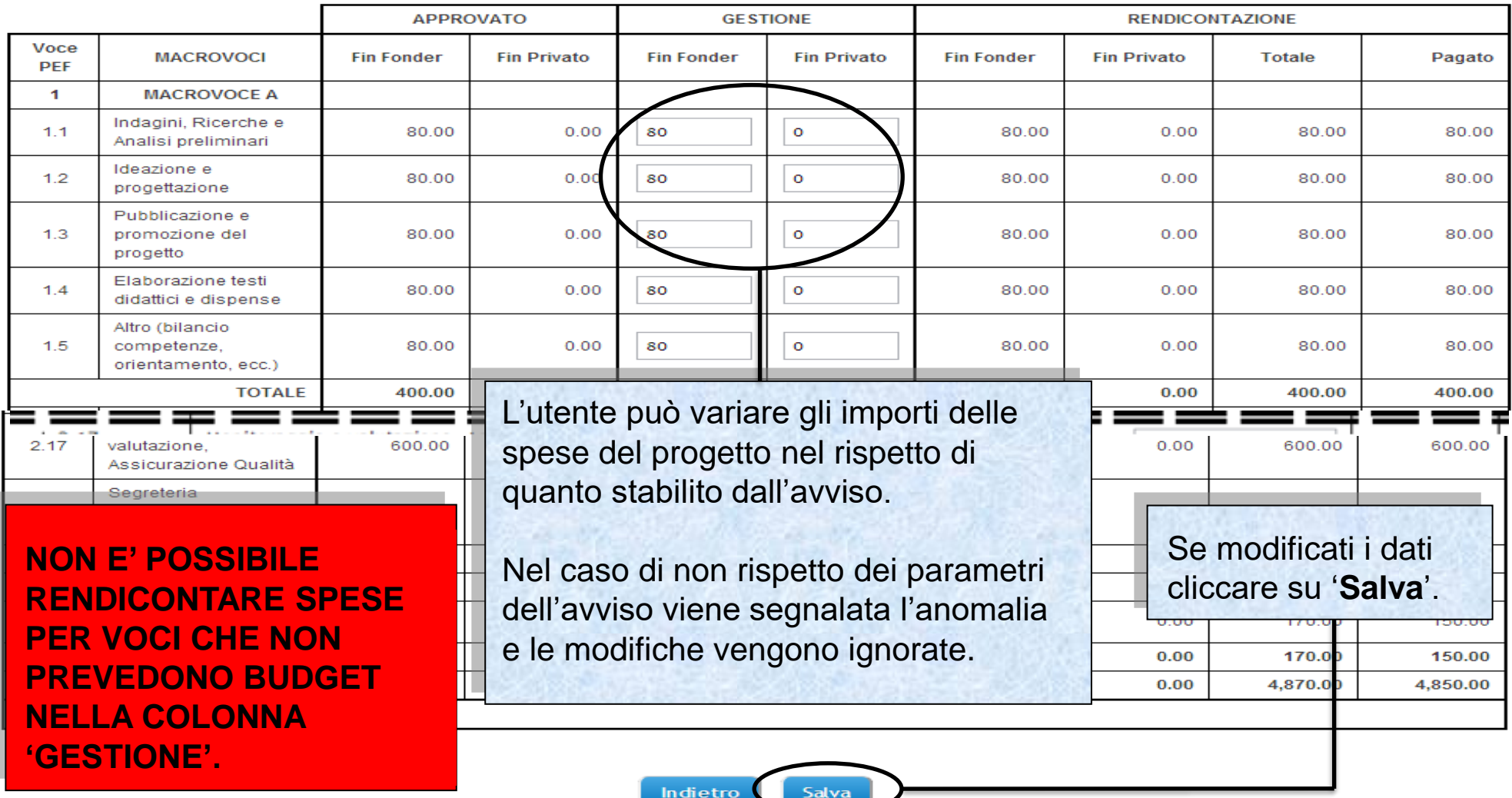

Sistema fonderWEB - **Guida Rendicontazione dei Piani Formativi**- P.27 – **GEST. DOC.SPESA-IMPUTA A PROGETTO**

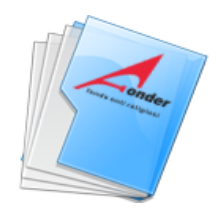

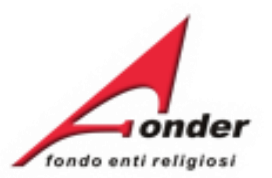

#### PIANO ECONOMICO E FINANZIARIO DI PROGETTO IN GESTIONE

#### Importi approvati/riparametrati: Finanziamento Fonder: € 5,000.00 - Finanziamento Privato: € 800.00 - Totale: € 5,800.00

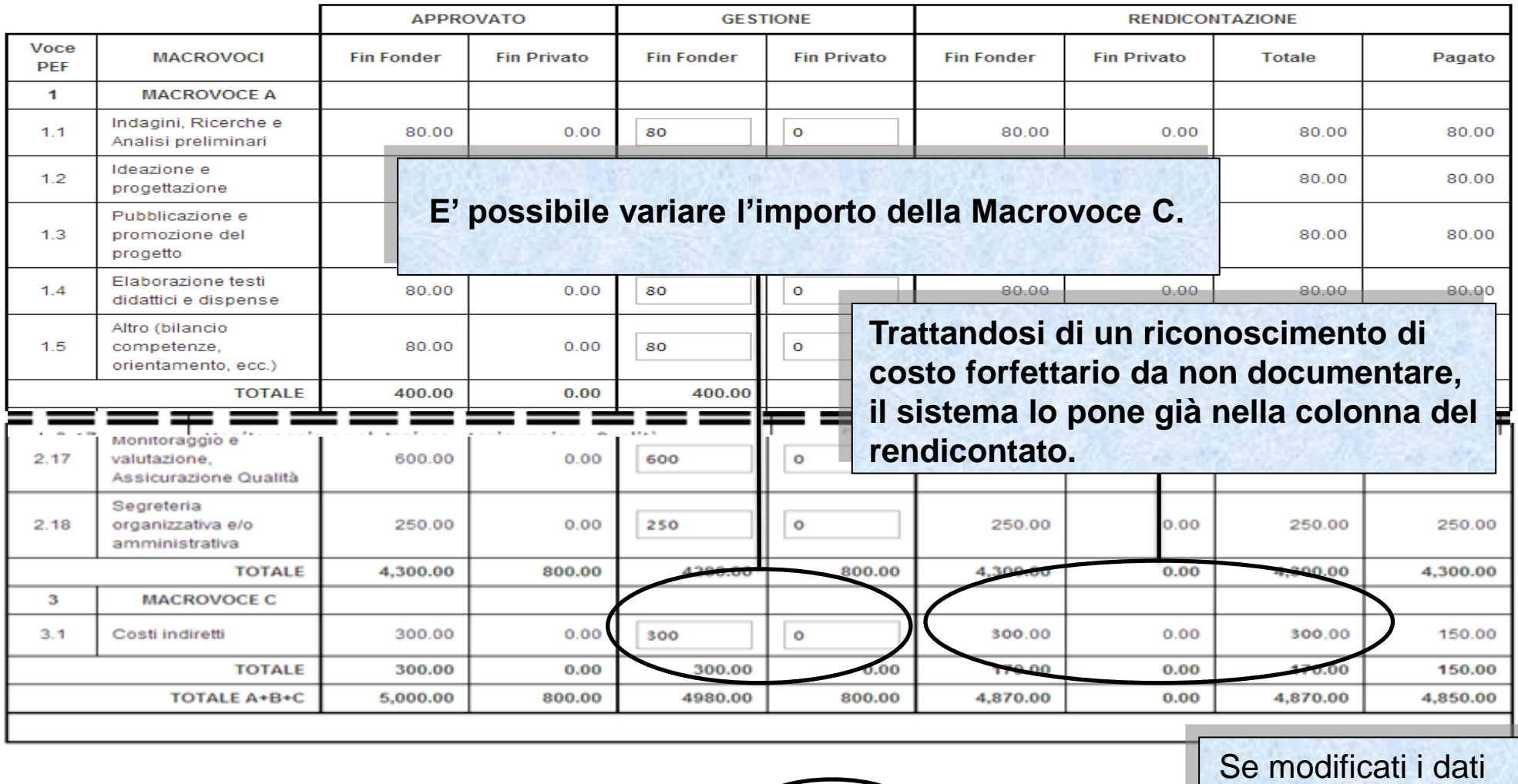

Indietro Salva cliccare su '**Salva**'.

Sistema fonderWEB - **Guida Rendicontazione dei Piani Formativi**- P.28 – **GEST. DOC.SPESA-IMPUTA A PROGETTO**

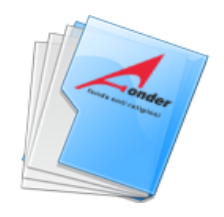

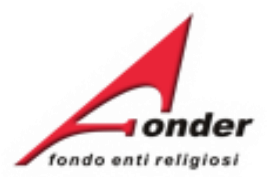

## GESTIONE IMPUTAZIONE DOCUMENTO DI SPESA A PROGETTO

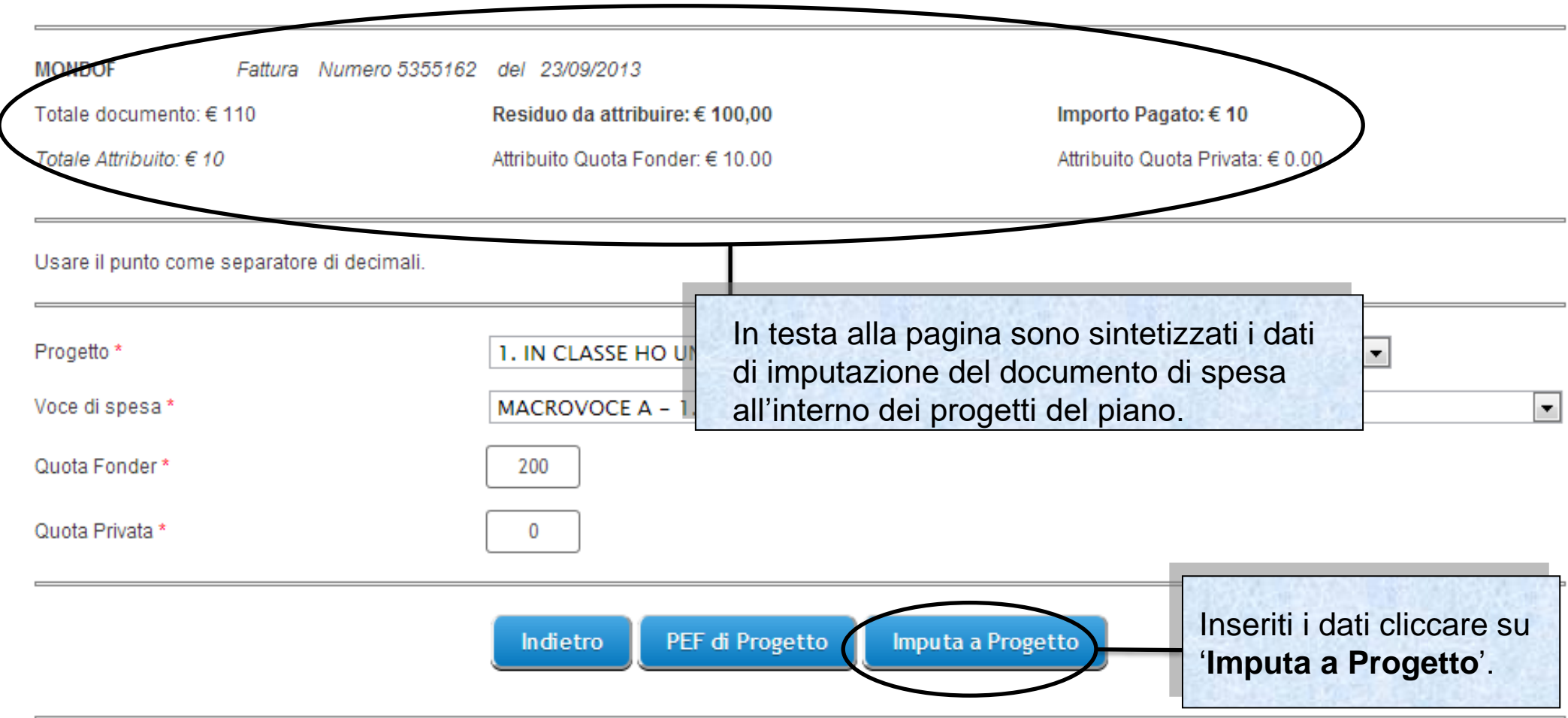

Sistema fonderWEB - **Guida Rendicontazione dei Piani Formativi**- P.29 – **GEST. DOC.SPESA-IMPUTA A PROGETTO**

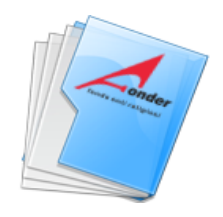

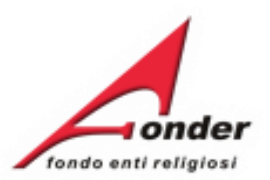

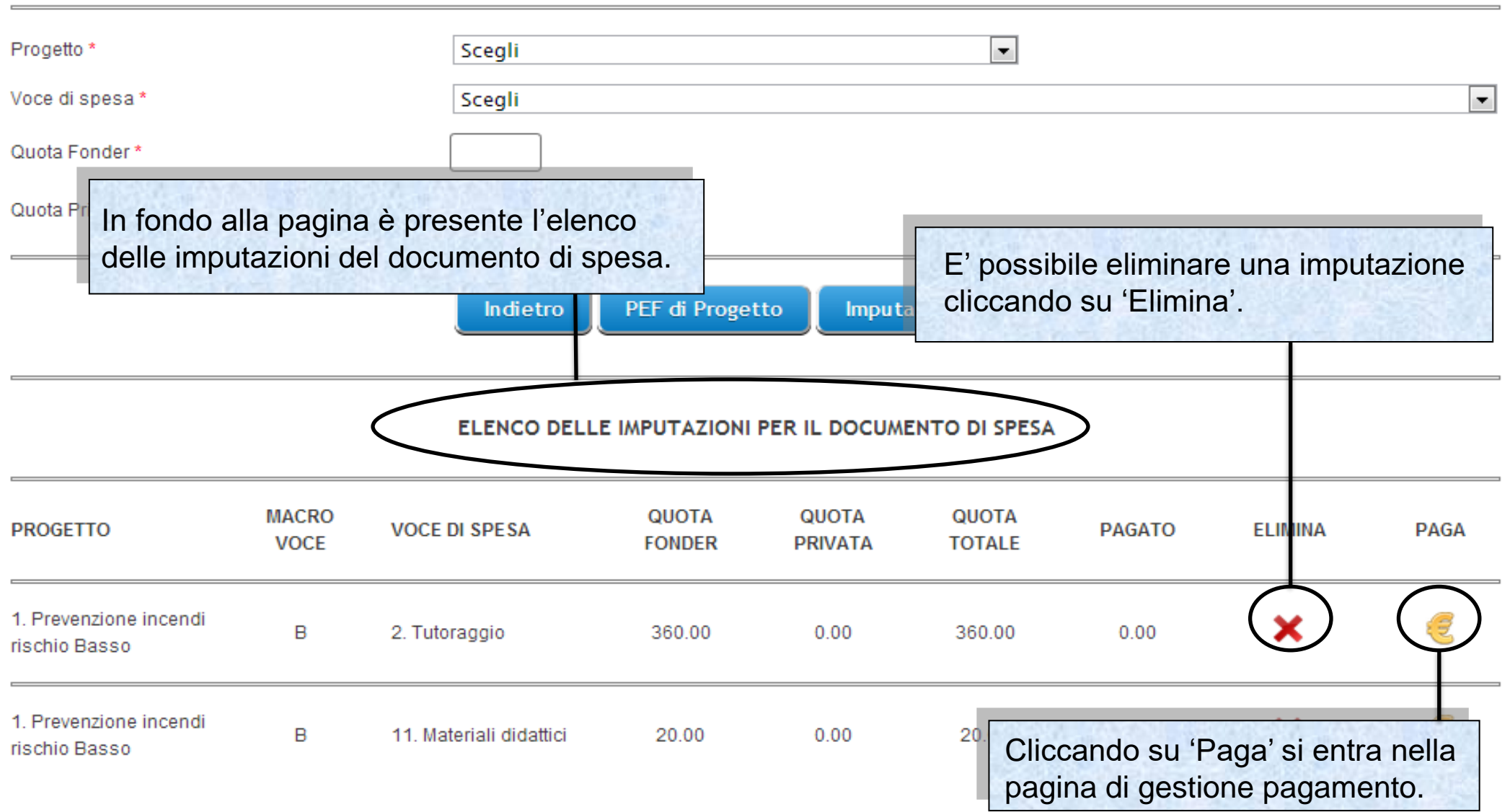

Sistema fonderWEB - **Guida Rendicontazione dei Piani Formativi**- P.30 – **GEST. DOC.SPESA-INSERIMENTO PAGAMENTO**

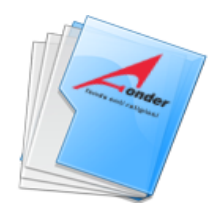

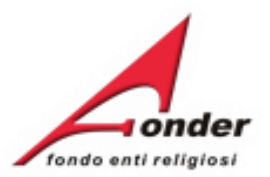

# **INSERIMENTO NUOVO PAGAMENTO**

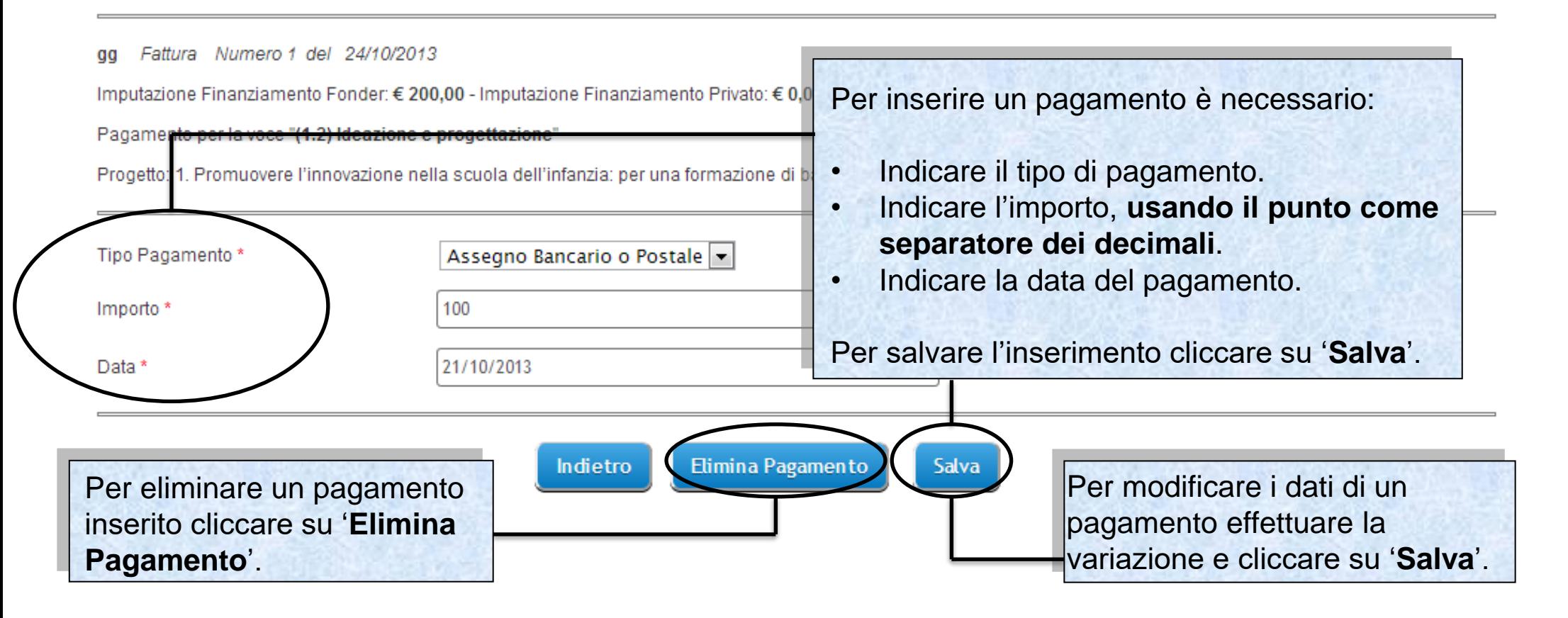

Sistema fonderWEB - **Guida Rendicontazione dei Piani Formativi**- P.31 – **GEST. DOC.SPESA-INSERIMENTO PAGAMENTO**

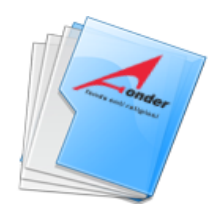

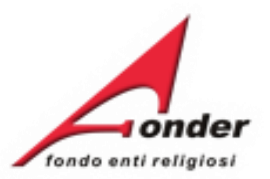

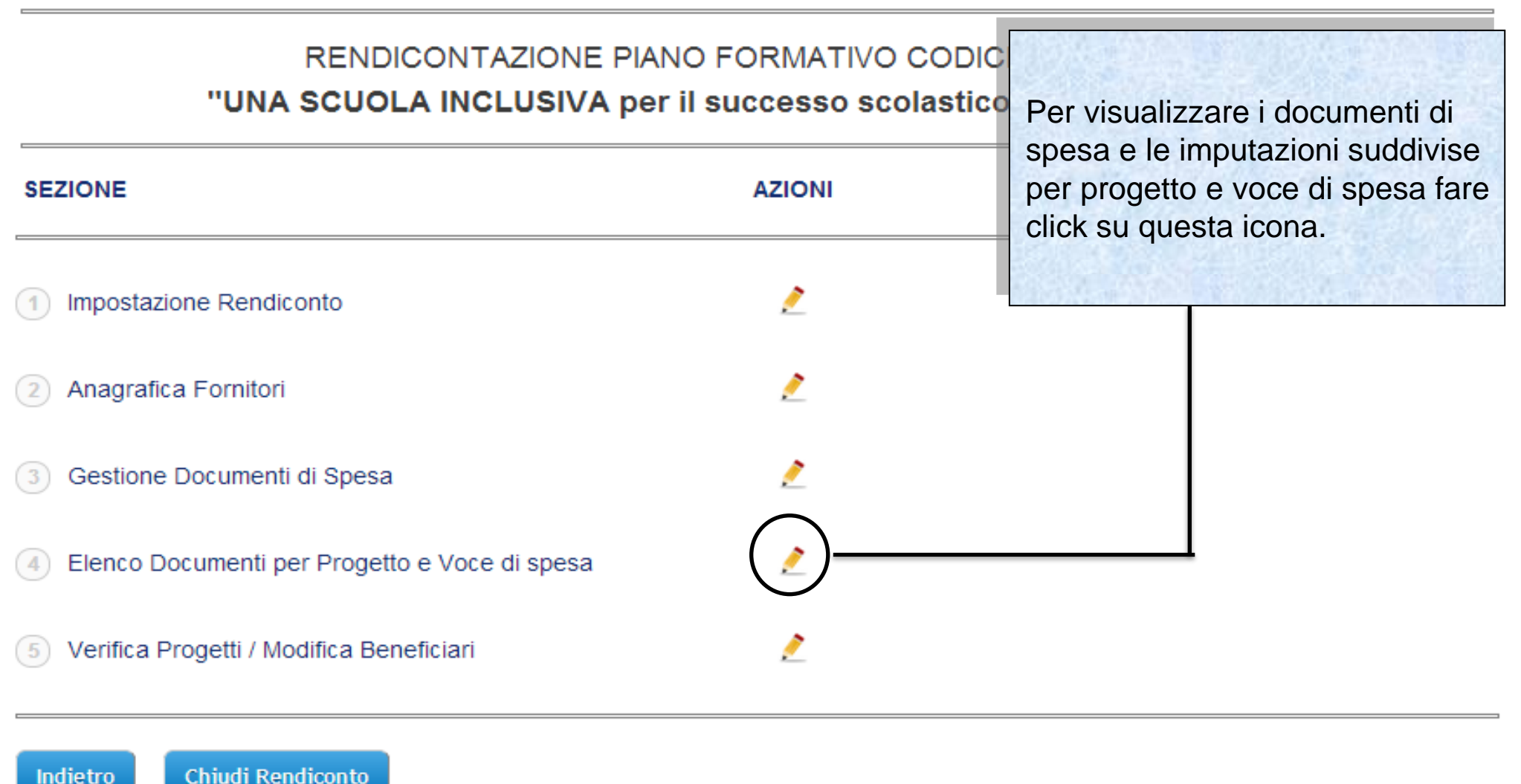

Sistema fonderWEB - **Guida Rendicontazione dei Piani Formativi**- P.32 – **DOCUMENTI PER PROGETTO E VOCE SPESA**

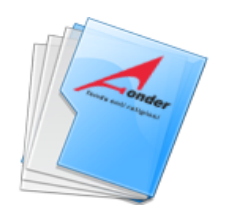

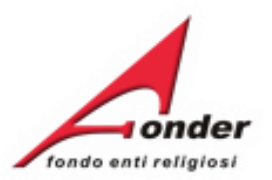

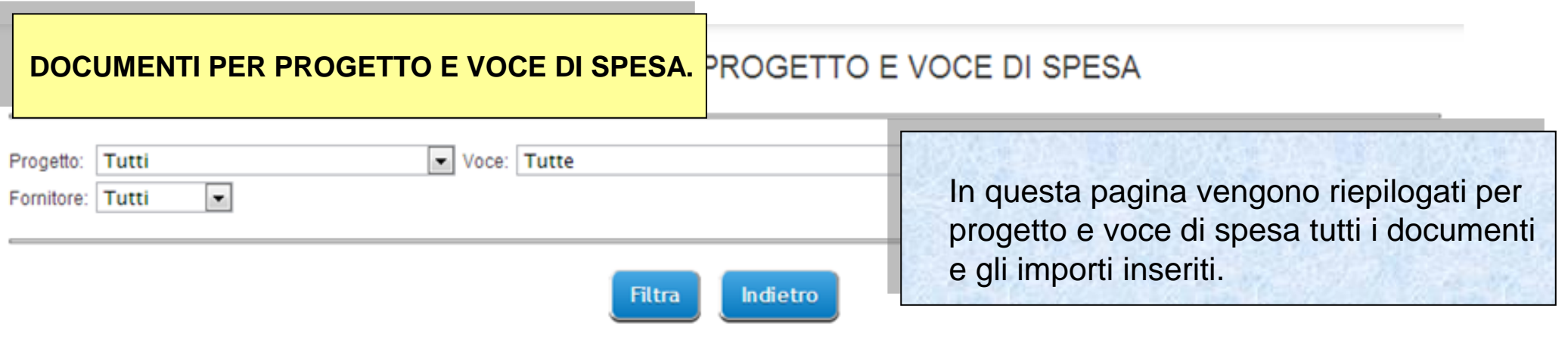

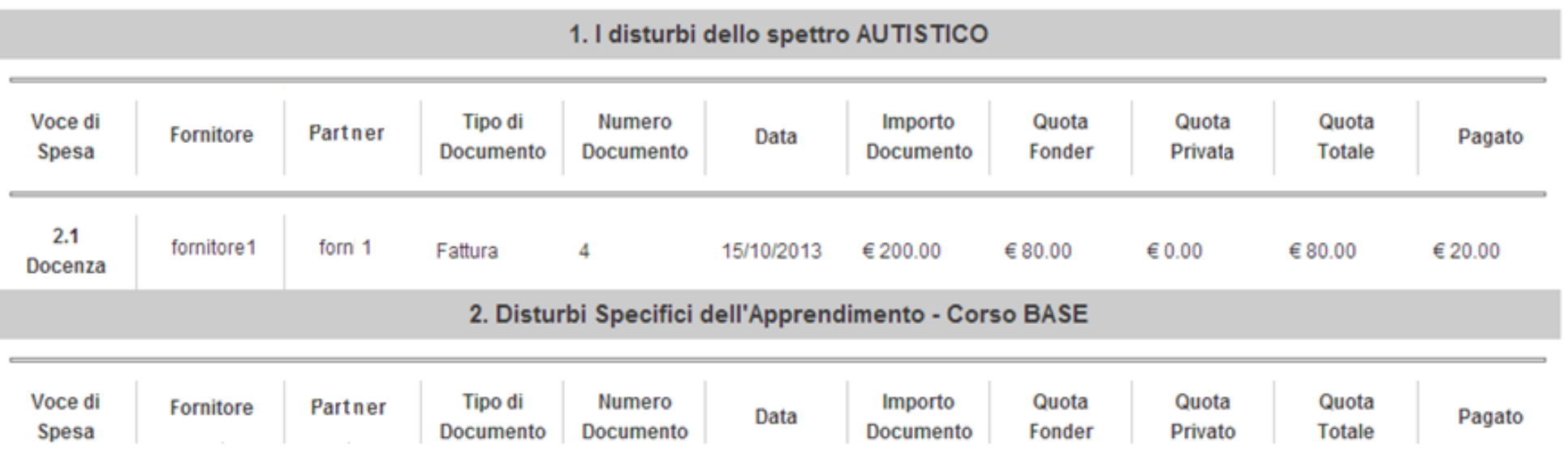

Sistema fonderWEB - **Guida Rendicontazione dei Piani Formativi**- P.33 – **DOCUMENTI PER PROGETTO E VOCE SPESA**

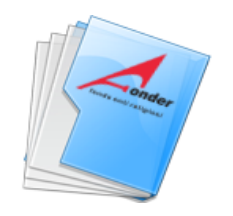

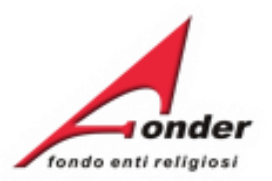

#### Voce: Tutte Progetto: Tutti E' possibile filtrare i dati inseriti per  $\overline{\phantom{a}}$ ornitore: Tutti progetto, voce di spesa o fornitore. Scelto il tipo di filtro, cliccare su '**Filtra**'. Indietro **Filtra** L'indicazione del partner è riportata solo se presente nel piano.bi dello spettro AUTISTICO Voce di Tipo di **Numero** Quota Quota Quota Importo Partner Fornitore Data Pagato **Documento** Spesa **Documento Documento** Fonder Privata **Totale**  $2.1$ fornitore1 forn 1 Fattura 15/10/2013 € 200.00 €80.00 € 0.00 €80.00 € 20.00 Docenza 2. Disturbi Specifici dell'Apprendimento - Corso BASE Voce di **Tipo di** Numero Quota Quota Quota Fornitore Partner Importo Data Pagato Documento **Documento** Fonder Privato **Totale** Spesa **Documento**

# ELENCO DOCUMENTI PER PROGETTO E VOCE DI SPESA

Sistema fonderWEB - **Guida Rendicontazione dei Piani Formativi**- P.34 – **DOCUMENTI PER PROGETTO E VOCE SPESA**

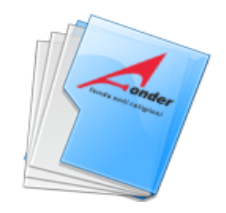

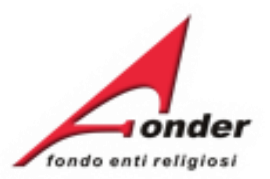

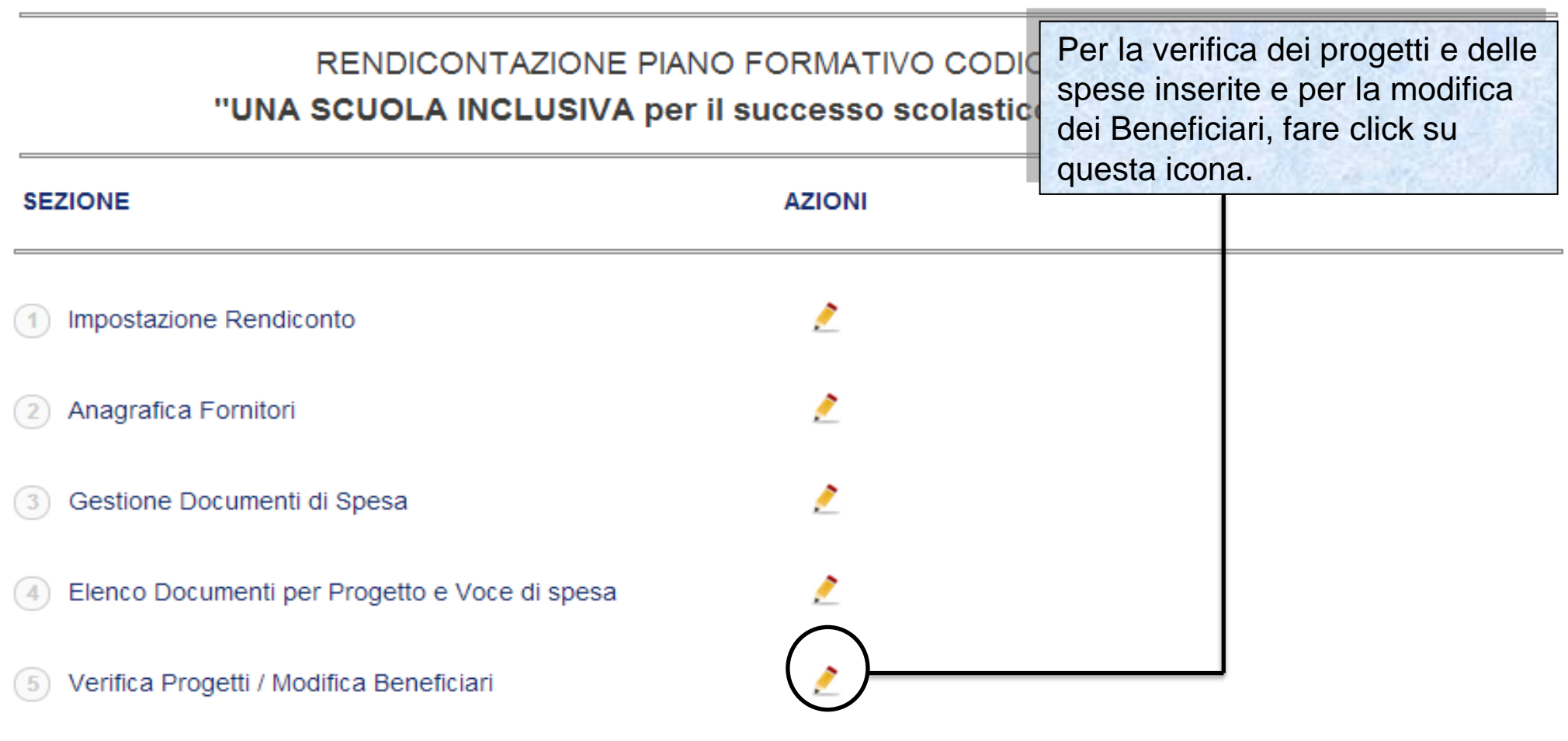

Chiudi Rendiconto Indietro

Sistema fonderWEB - **Guida Rendicontazione dei Piani Formativi**- P.35 – **VERIFICA PROGETTI**

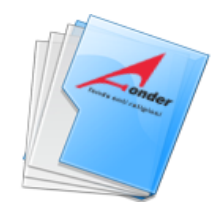

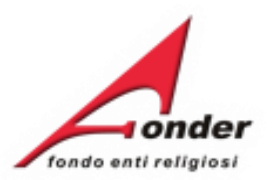

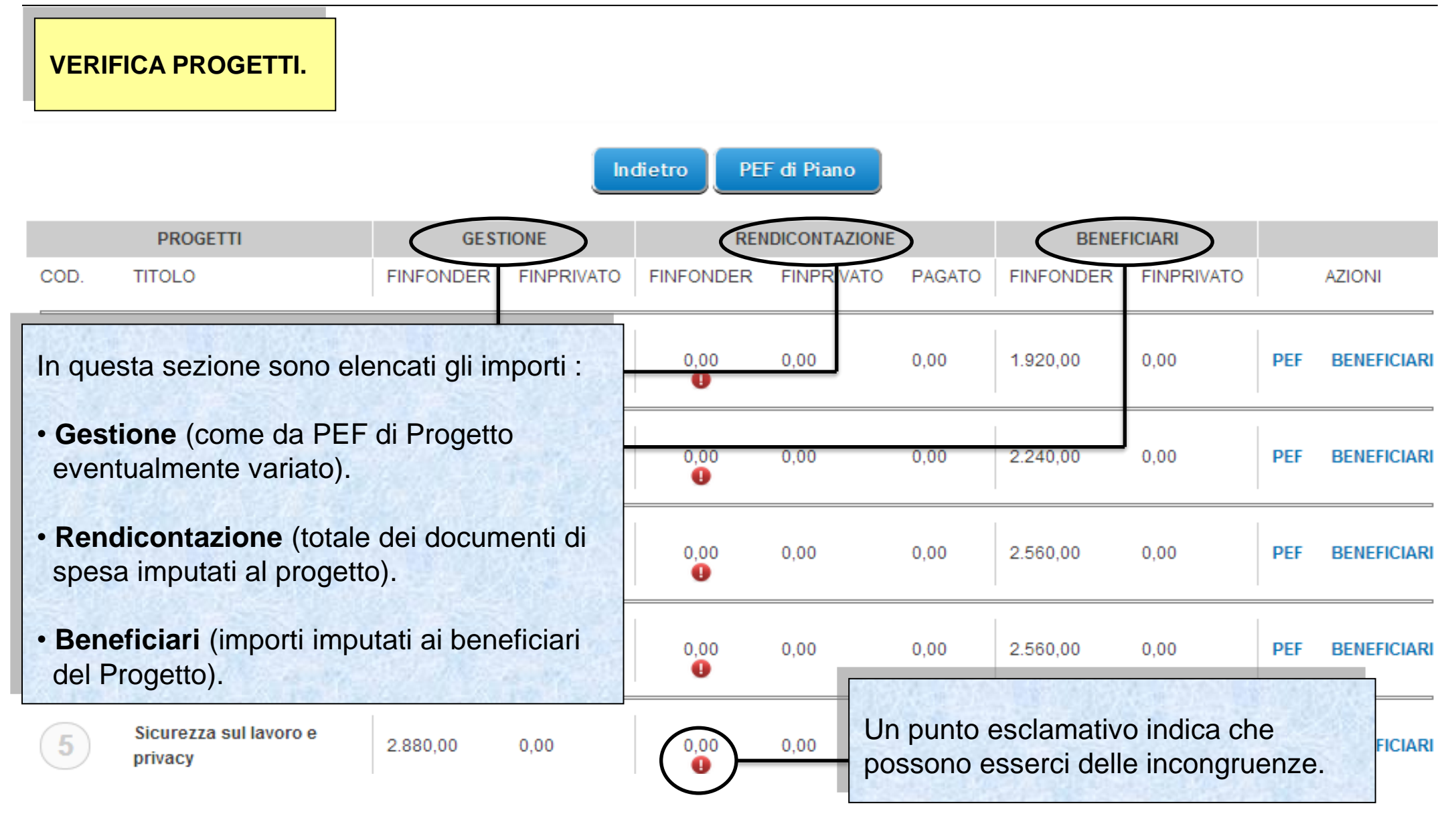

Sistema fonderWEB - **Guida Rendicontazione dei Piani Formativi**- P.36 – **VERIFICA PROGETTI**

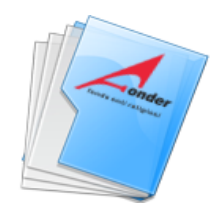

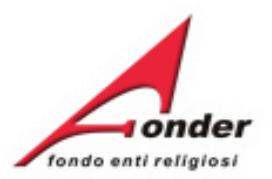

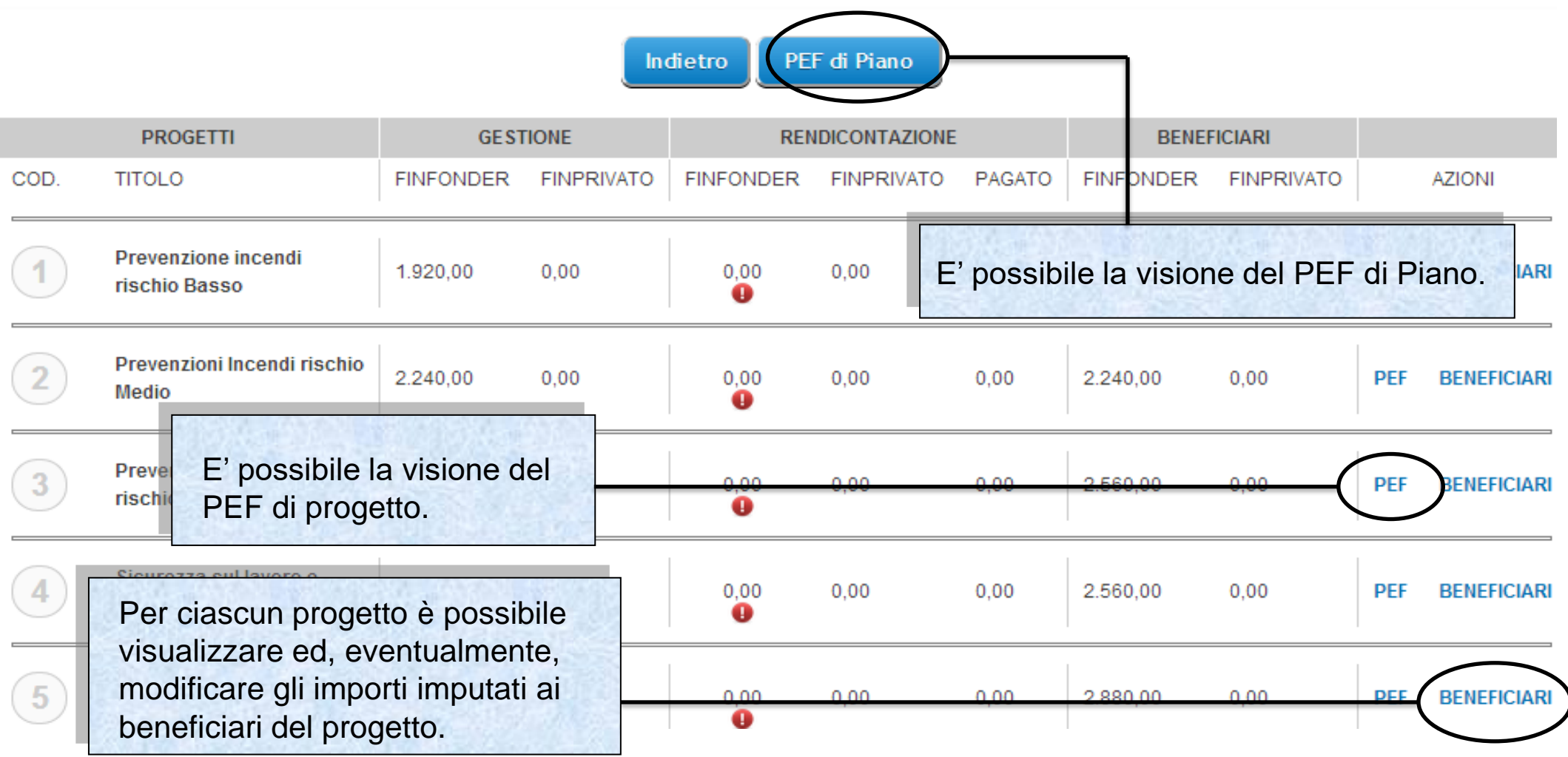

# Sistema fonderWEB - **Guida Rendicontazione dei Piani Formativi**- P.37 – **VERIFICA PROGETTI**

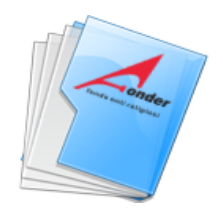

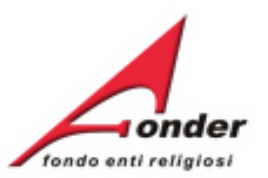

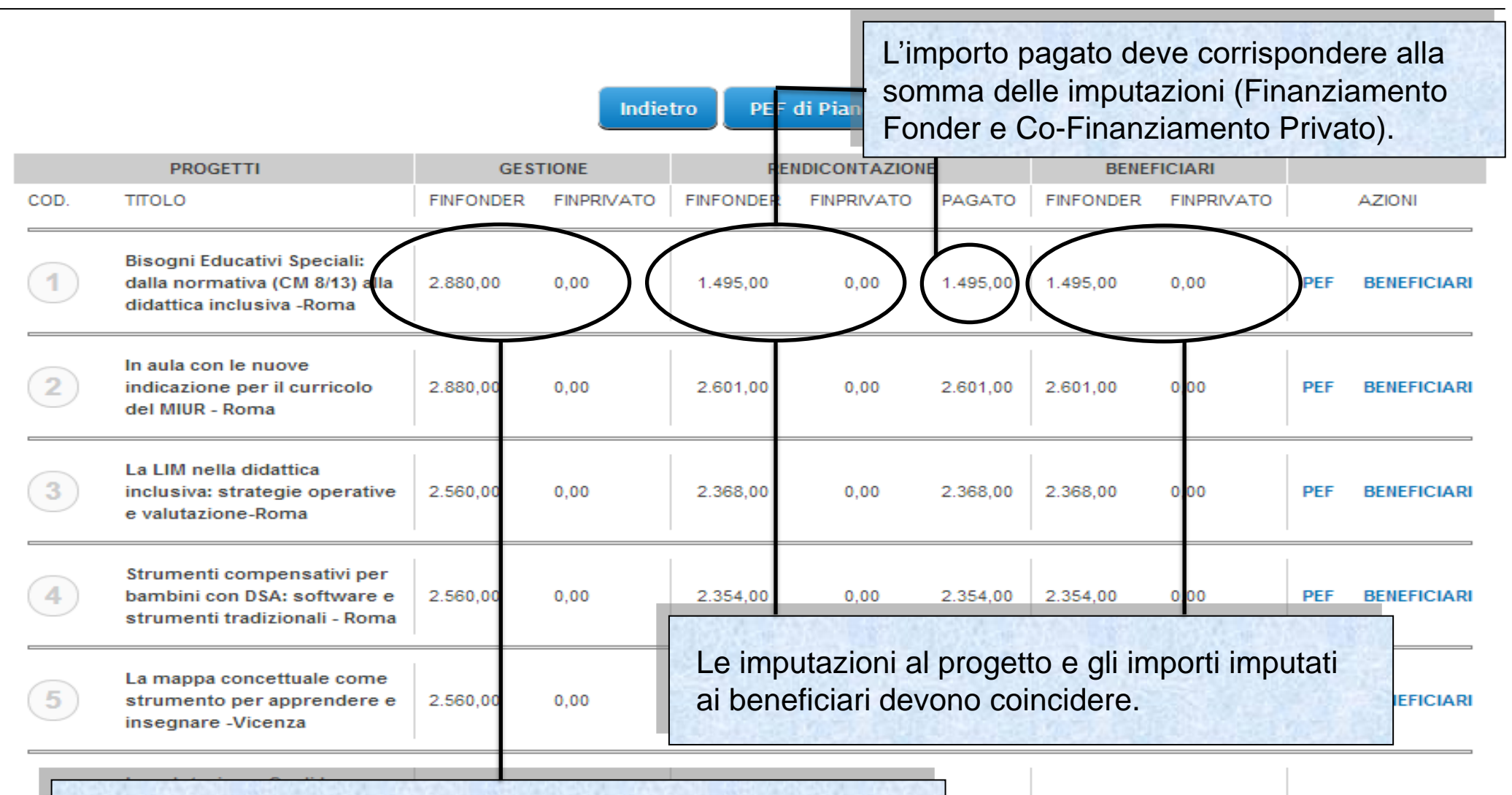

2.487.00 2.487.00  $0.00$ **PEF BENEFICIARI** Le imputazioni al progetto e gli importi imputati ai beneficiari possono risultare inferiori dall'importo di gestione.

Sistema fonderWEB - **Guida Rendicontazione dei Piani Formativi**- P.38 – **VERIFICA PROGETTI**

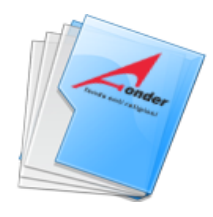

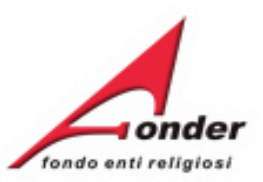

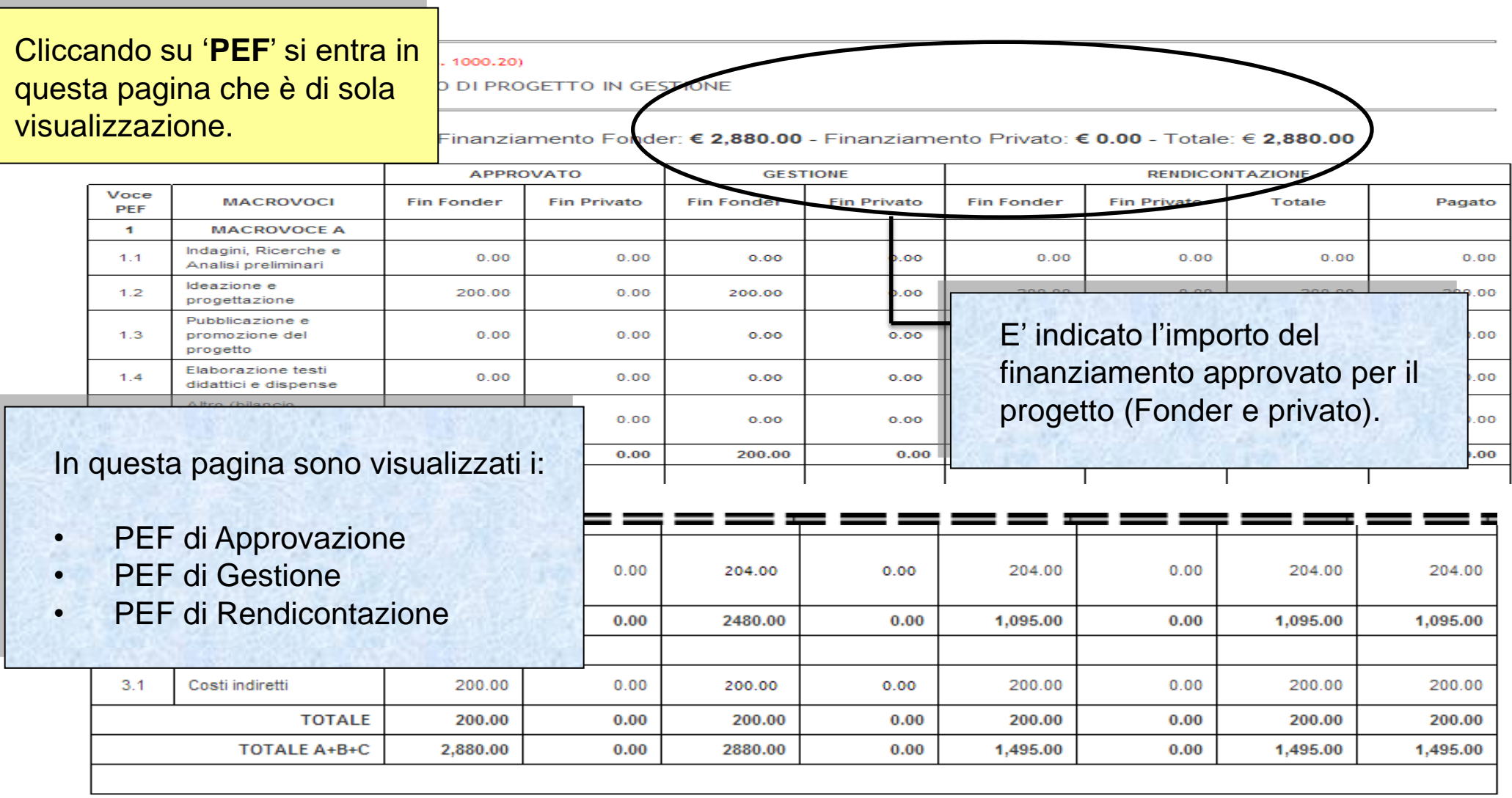

Indietro

# Sistema fonderWEB - **Guida Rendicontazione dei Piani Formativi**- P.39 – **VERIFICA PROGETTI-PEF DI PROGETTO**

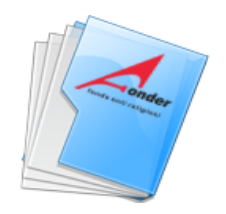

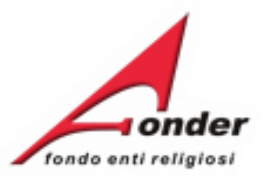

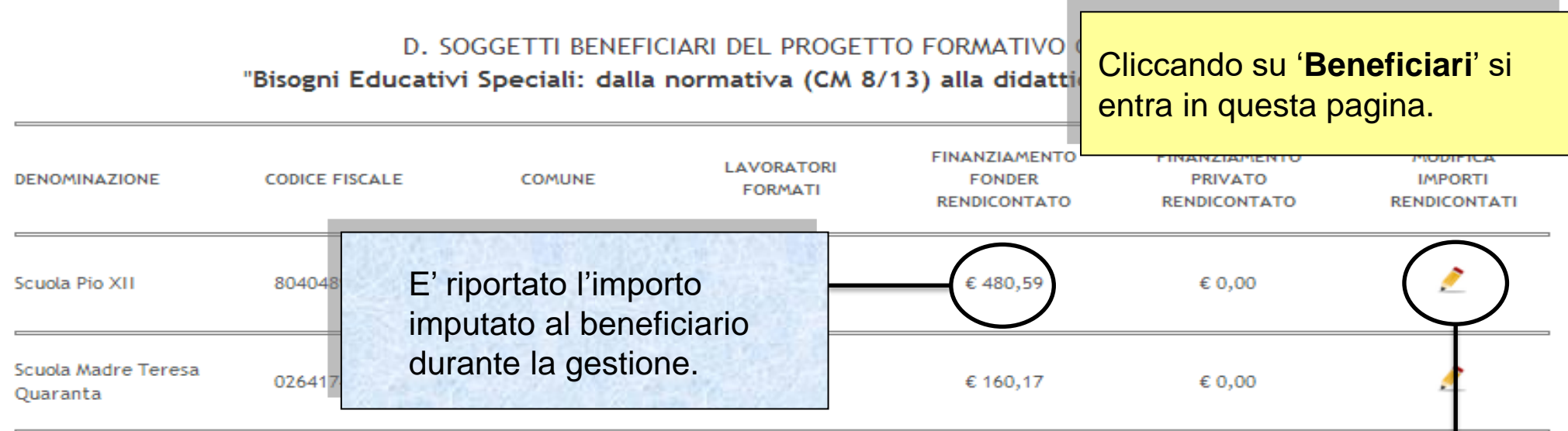

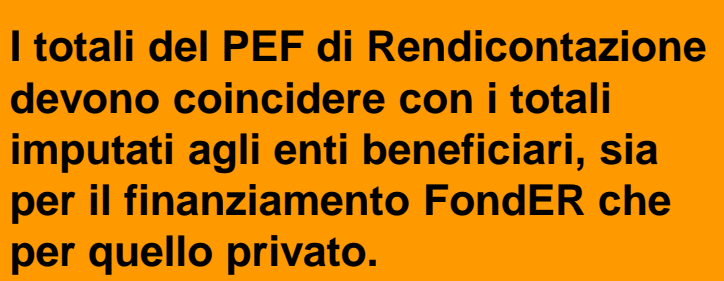

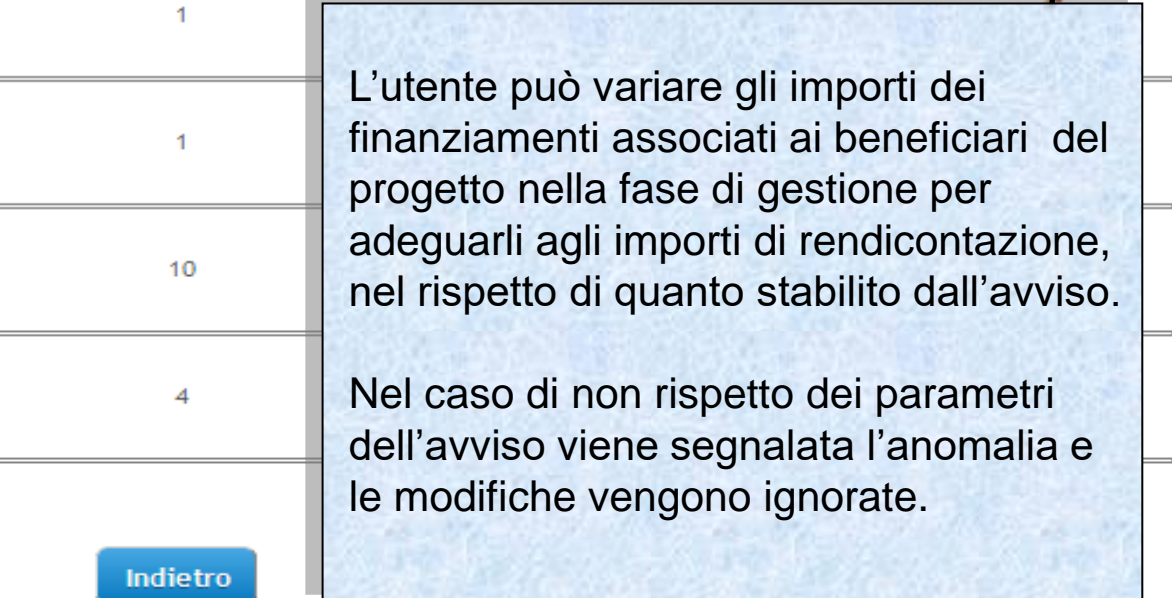

Sistema fonderWEB - **Guida Rendicontazione dei Piani Formativi**- P.40 – **VERIFICA PROGETTI-BENEFICIARI**

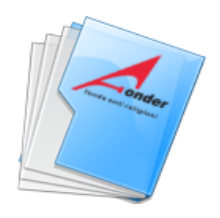

 $\qquad \qquad \blacksquare$ 

**DEN** 

 $\equiv$ 

Scu

 $\frac{1}{2}$ Scuc Qua  $\overline{\phantom{0}}$ Istit Figli  $\overline{\phantom{0}}$ 

Istit

 $\overline{\phantom{a}}$ Scuc dell  $\qquad \qquad$ scl 5. G  $\frac{1}{2}$ 

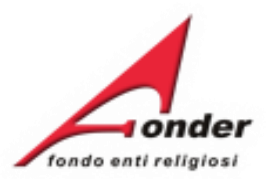

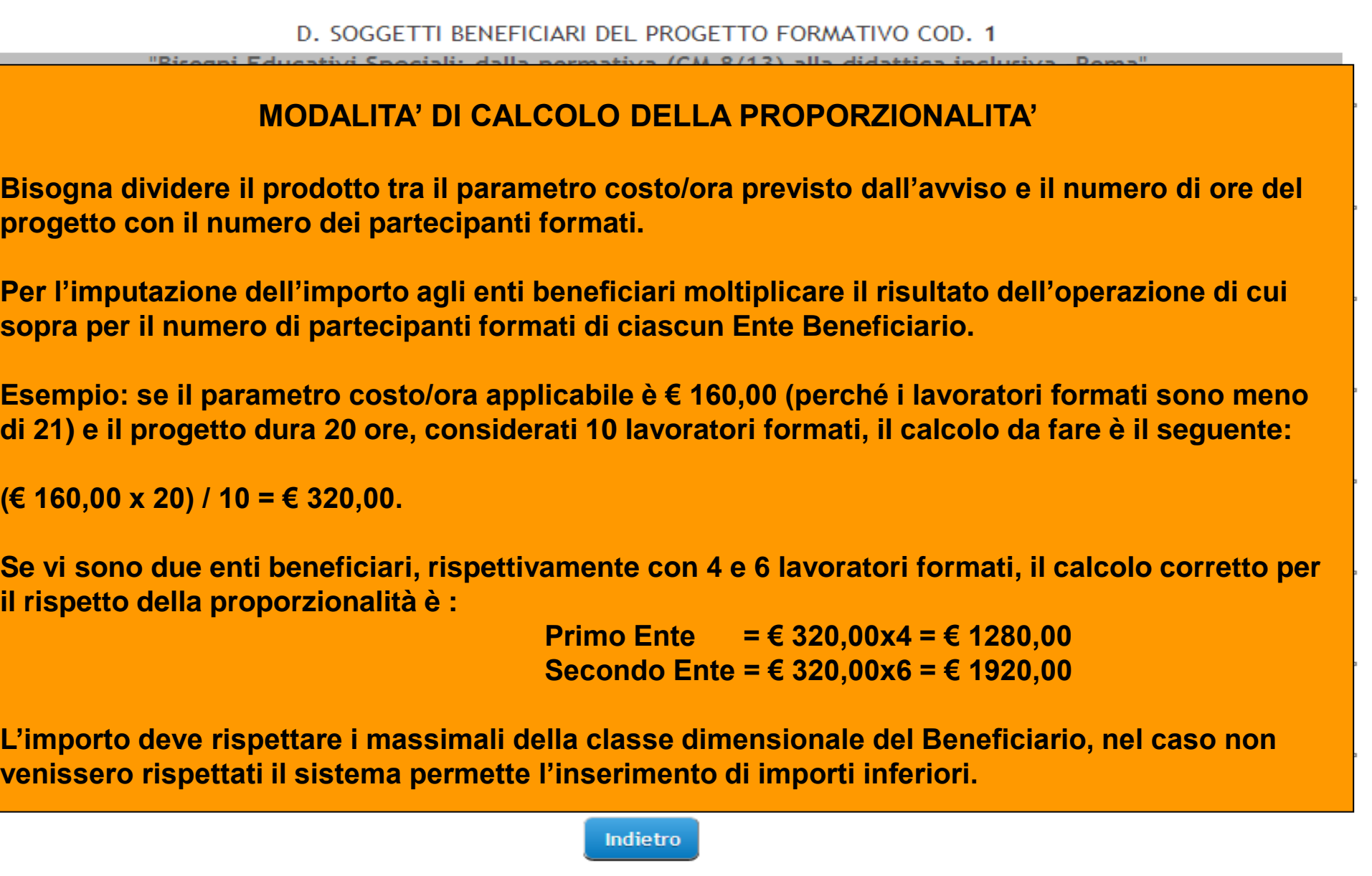

Sistema fonderWEB - **Guida Rendicontazione dei Piani Formativi**- P.41 – **VERIFICA PROGETTI-BENEFICIARI**

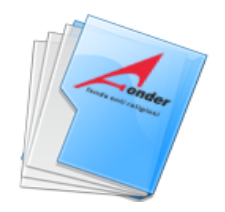

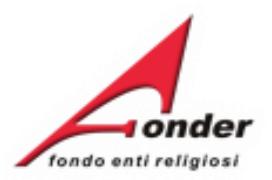

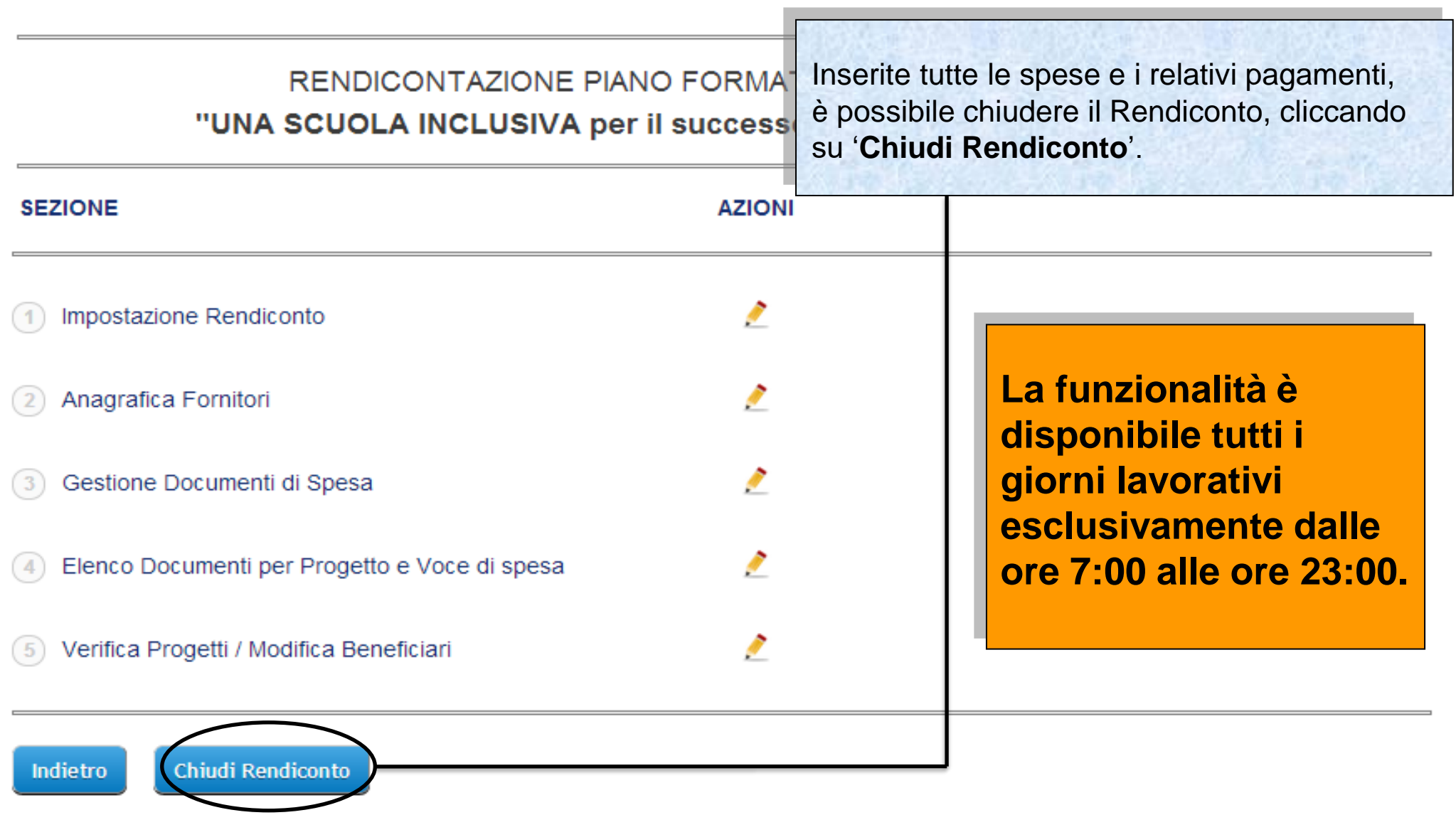

Sistema fonderWEB - **Guida Rendicontazione dei Piani Formativi**- P.42 – **CHIUSURA RENDICONTAZIONE**

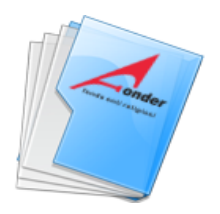

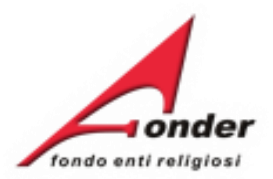

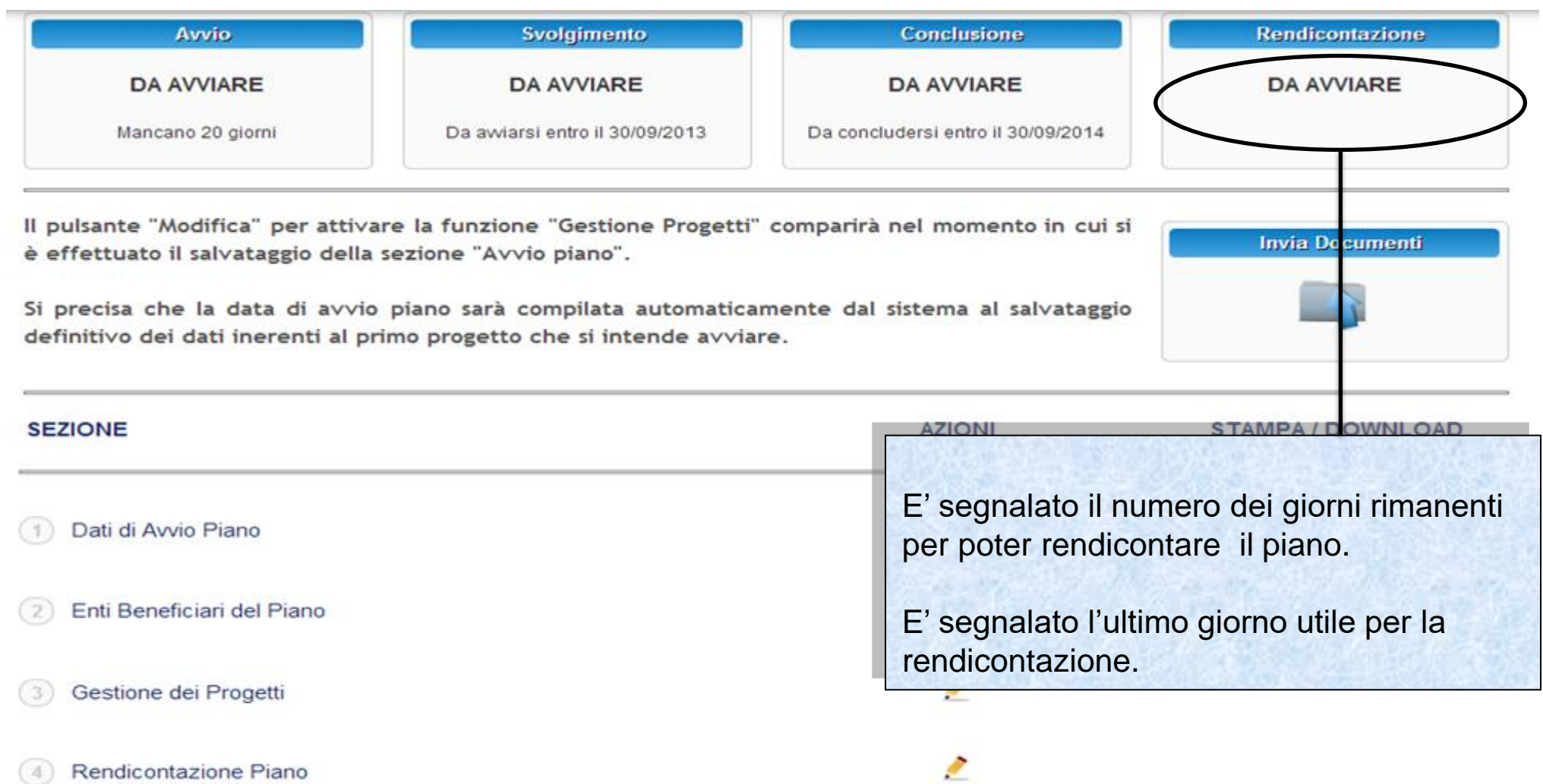

#### Indietro

# Sistema fonderWEB - **Guida Rendicontazione dei Piani Formativi**- P.43 – **CHIUSURA RENDICONTAZIONE**

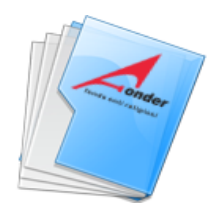

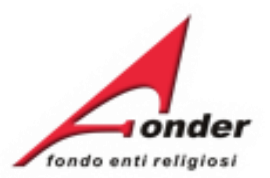

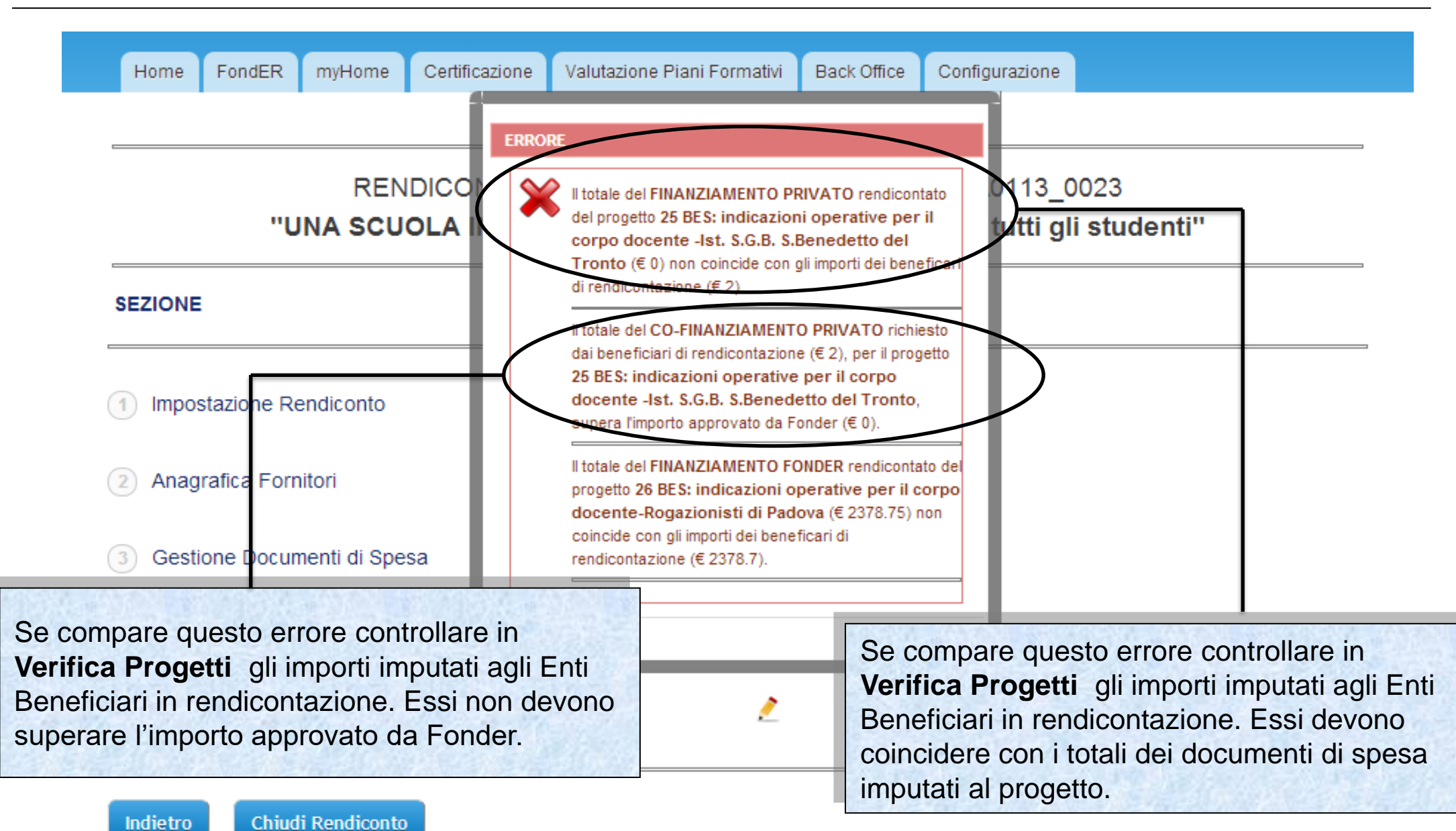

Sistema fonderWEB - **Guida Rendicontazione dei Piani Formativi**- P.44 – **CHIUSURA RENDICONTAZIONE - ERRORI**

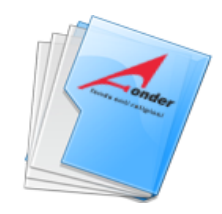

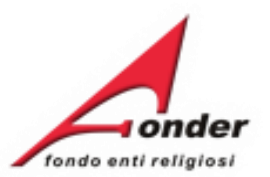

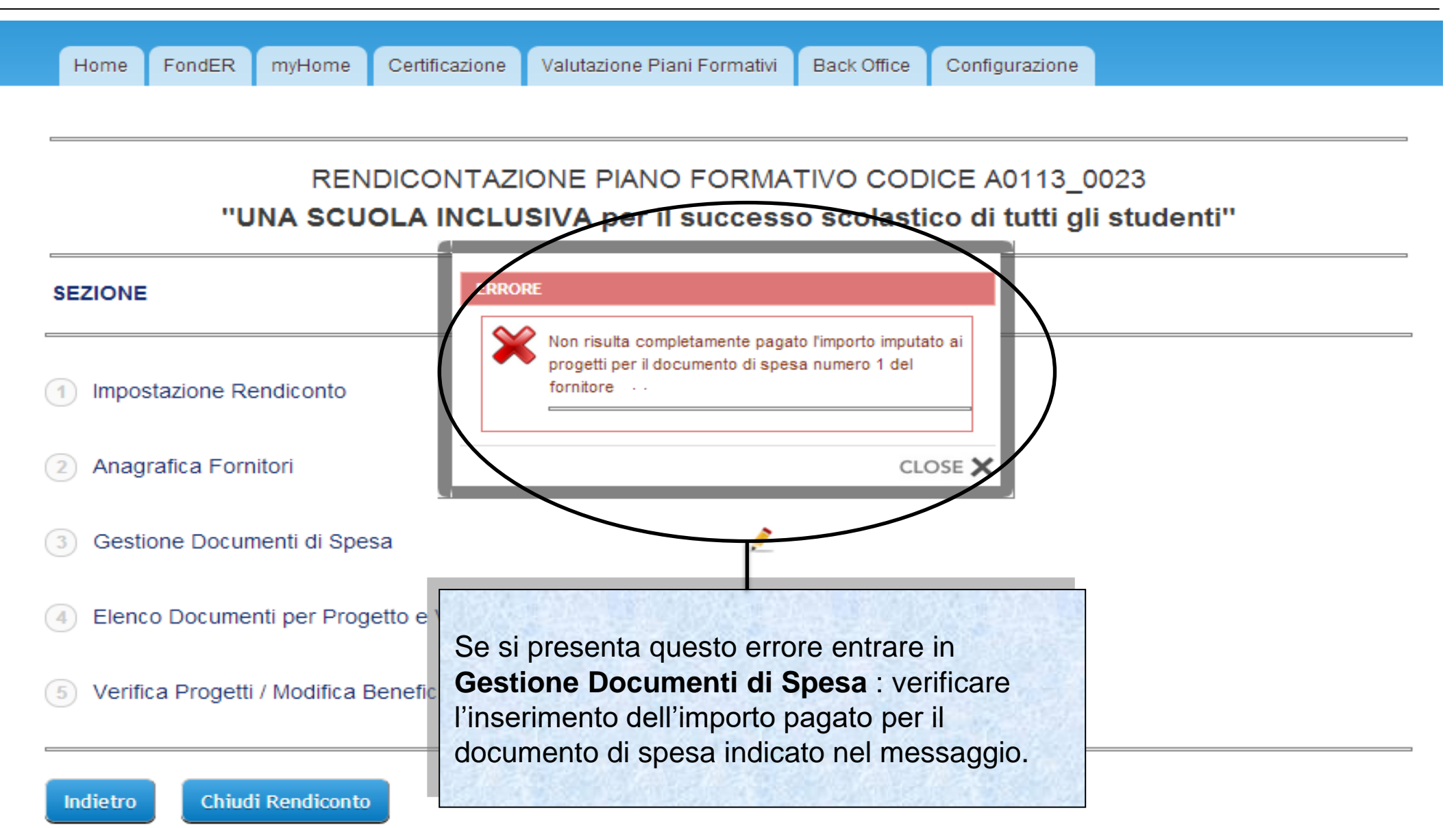

Sistema fonderWEB - **Guida Rendicontazione dei Piani Formativi**- P.45 – **CHIUSURA RENDICONTAZIONE - ERRORI**

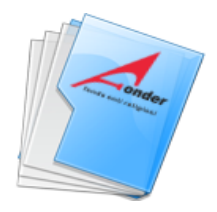

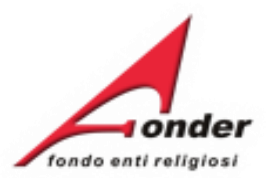

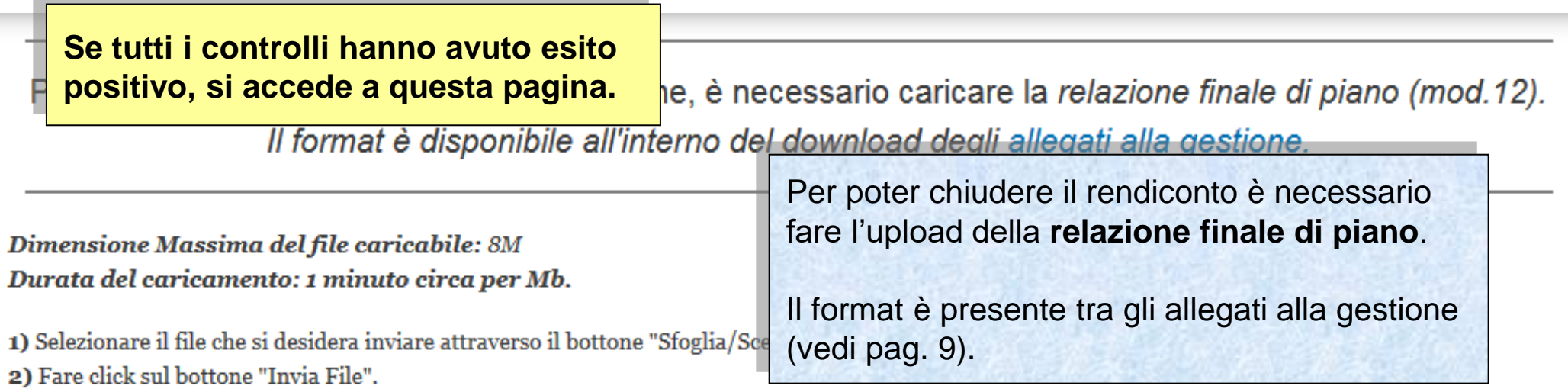

3) Procedere alla chiusura del rendiconto facendo click sul bottone "Chiudi Rendiconto".

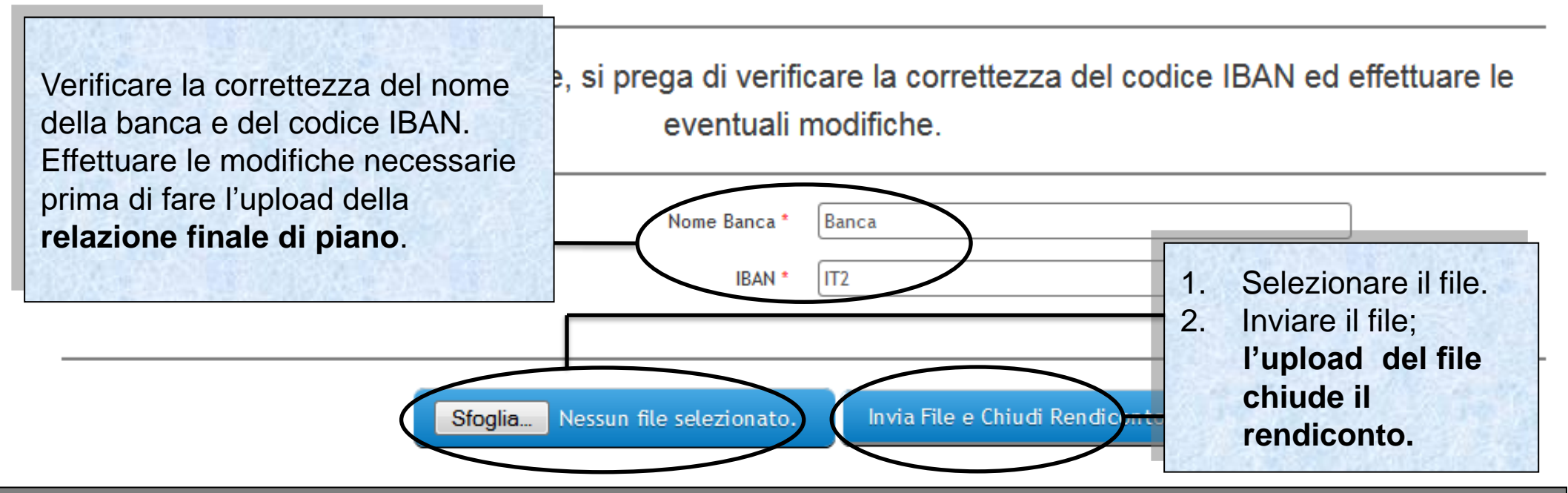

Sistema fonderWEB - **Guida Rendicontazione dei Piani Formativi**- P.46 – **CHIUSURA RENDICONTAZIONE**

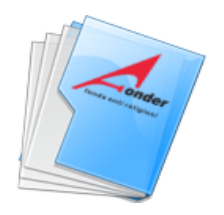

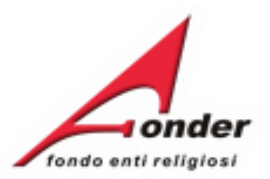

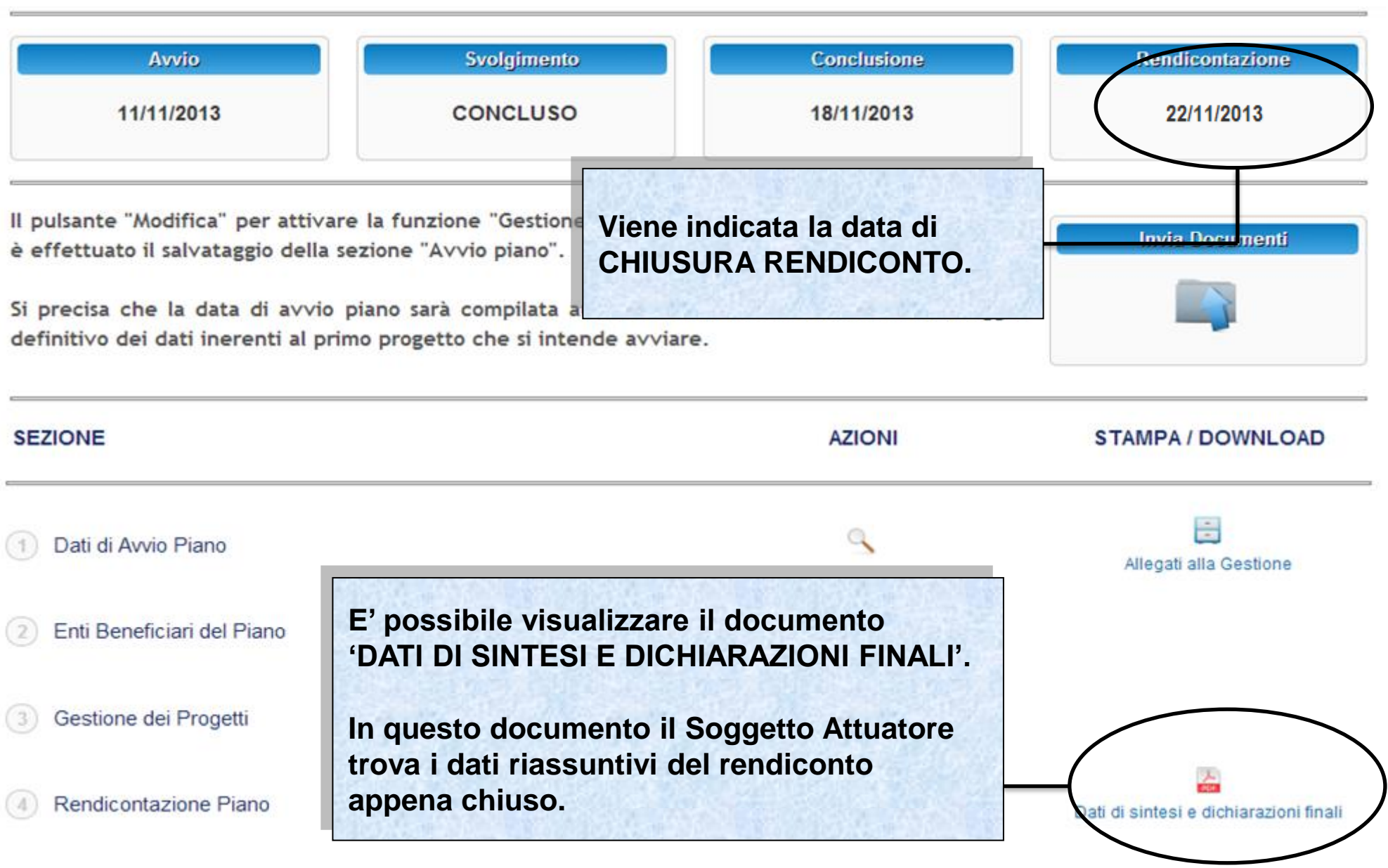

Sistema fonderWEB - **Guida Rendicontazione dei Piani Formativi**- P.47 – **CHIUSURA RENDICONTAZIONE**

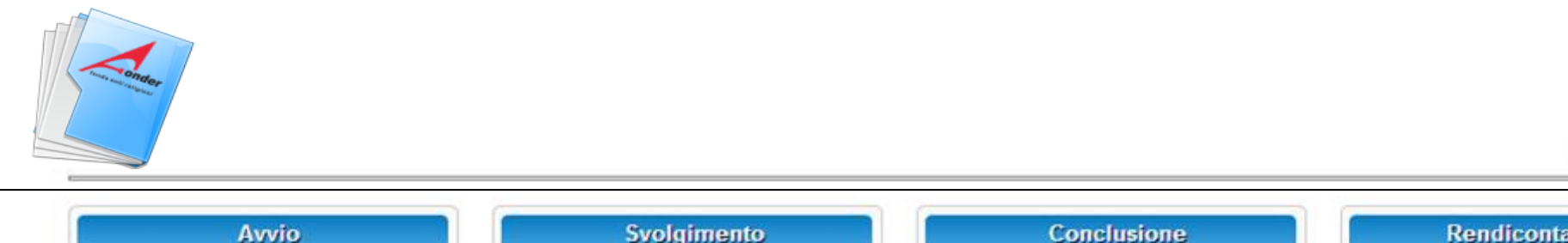

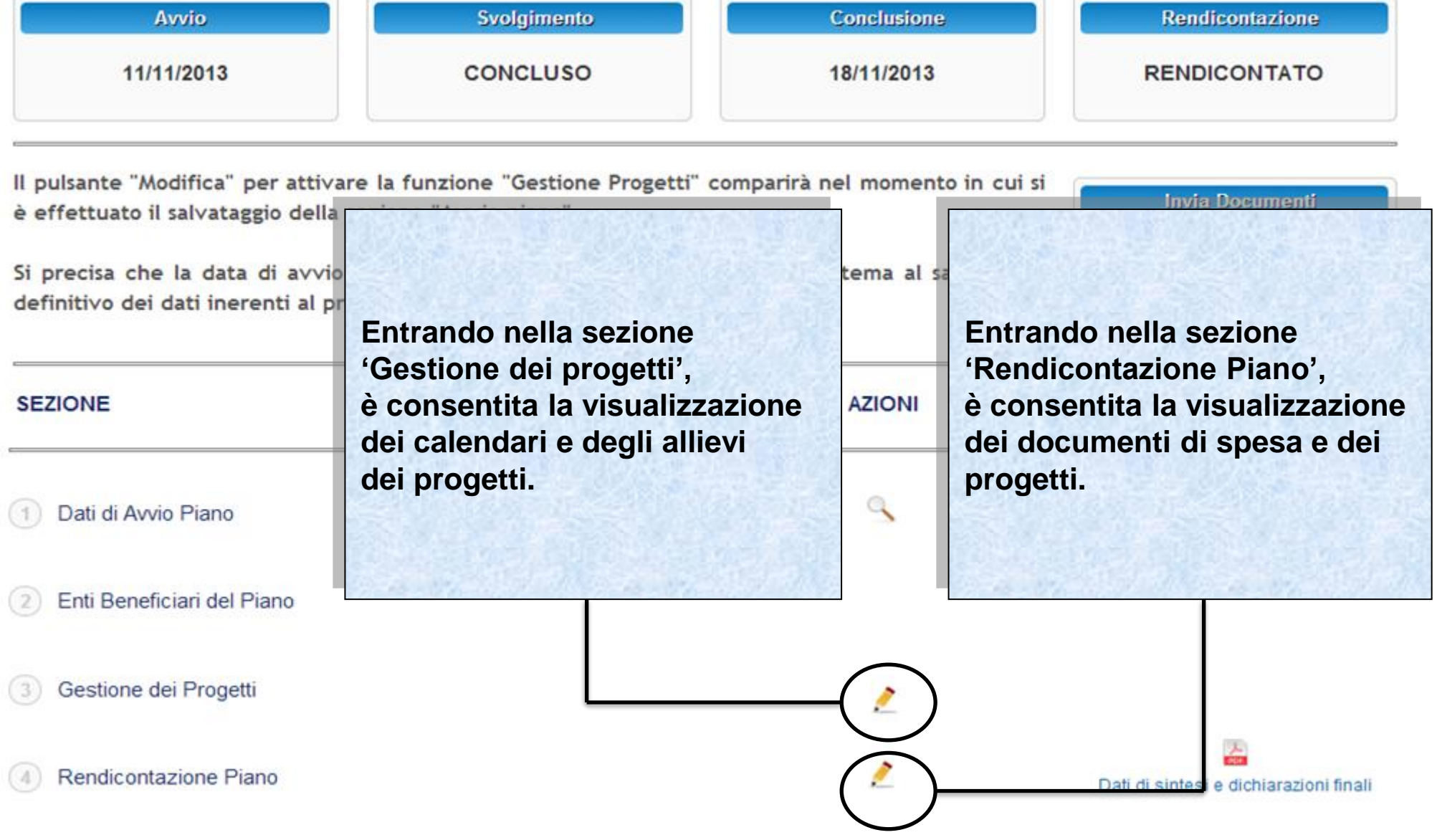

onder

fondo enti religiosi

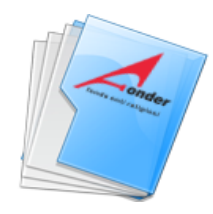

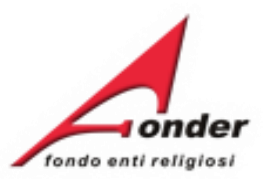

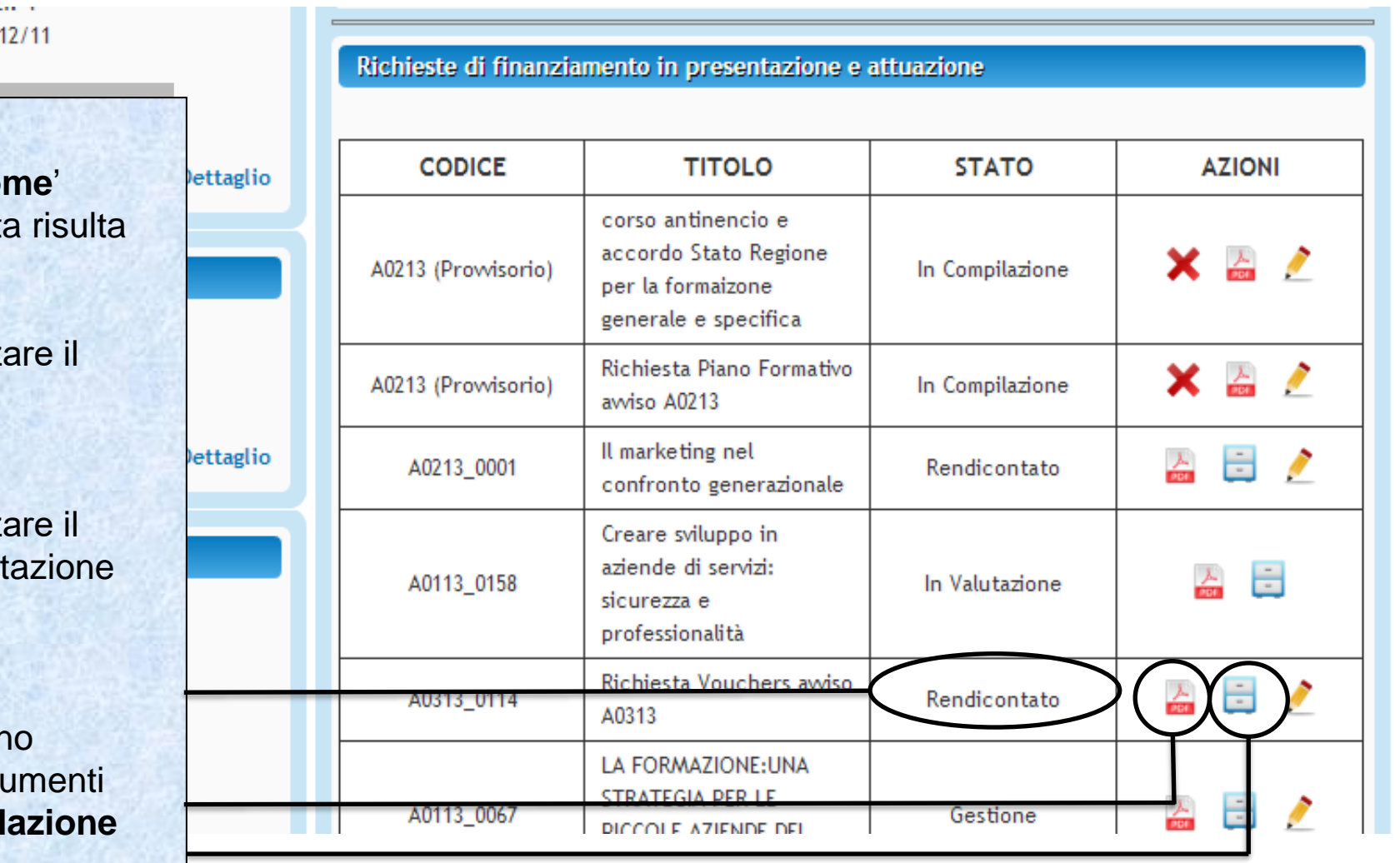

Competenza Ultimo DM: 20

**Nella pagina 'My Ho** lo stato della richiest '**Rendicontato**'.

E' possibile visualizza formulario del piano presentato.

E' possibile visualizz Protocollo Document del Piano.

Nel Protocollo Documentazione sor presenti anche i docu **Dati di sintesi e Rel finale di piano**.

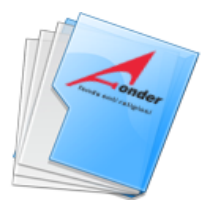

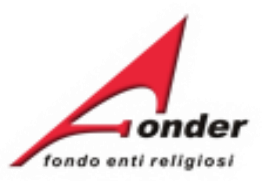

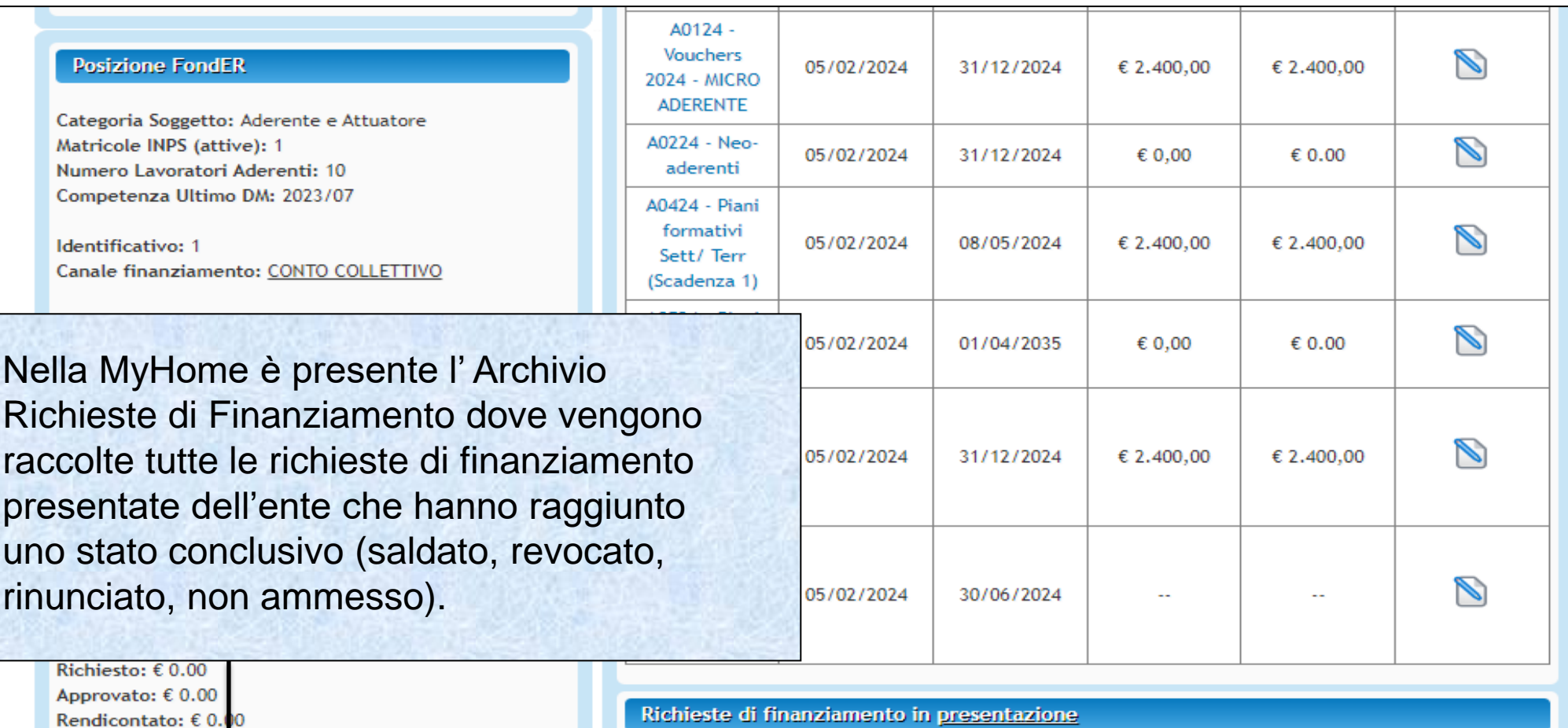

Certificato:  $\epsilon$  0.00

Numero richieste totali: 64

Attività Formativa Finanziata (L.40/1987)

Richieste di Finanziamento in corso con altri attuatori

Archivio Richieste di Finanziamento

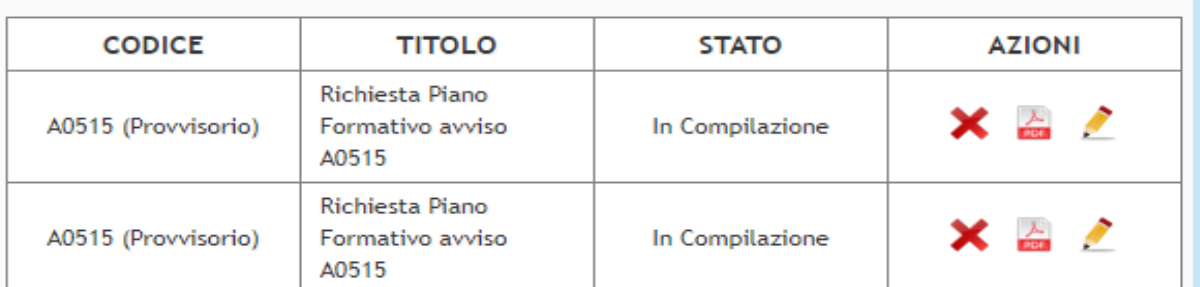

Sistema fonderWEB - **Guida Rendicontazione dei Piani Formativi** - P.50 – **ARCHIVIO RICHIESTE DI FINANZIAMENTO**

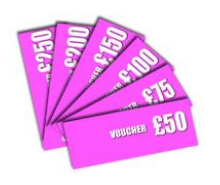

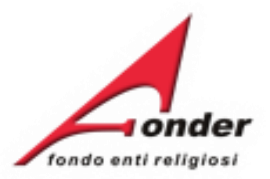

# Dopo aver cliccato su **Archivio Richieste** si apre questa pagina.

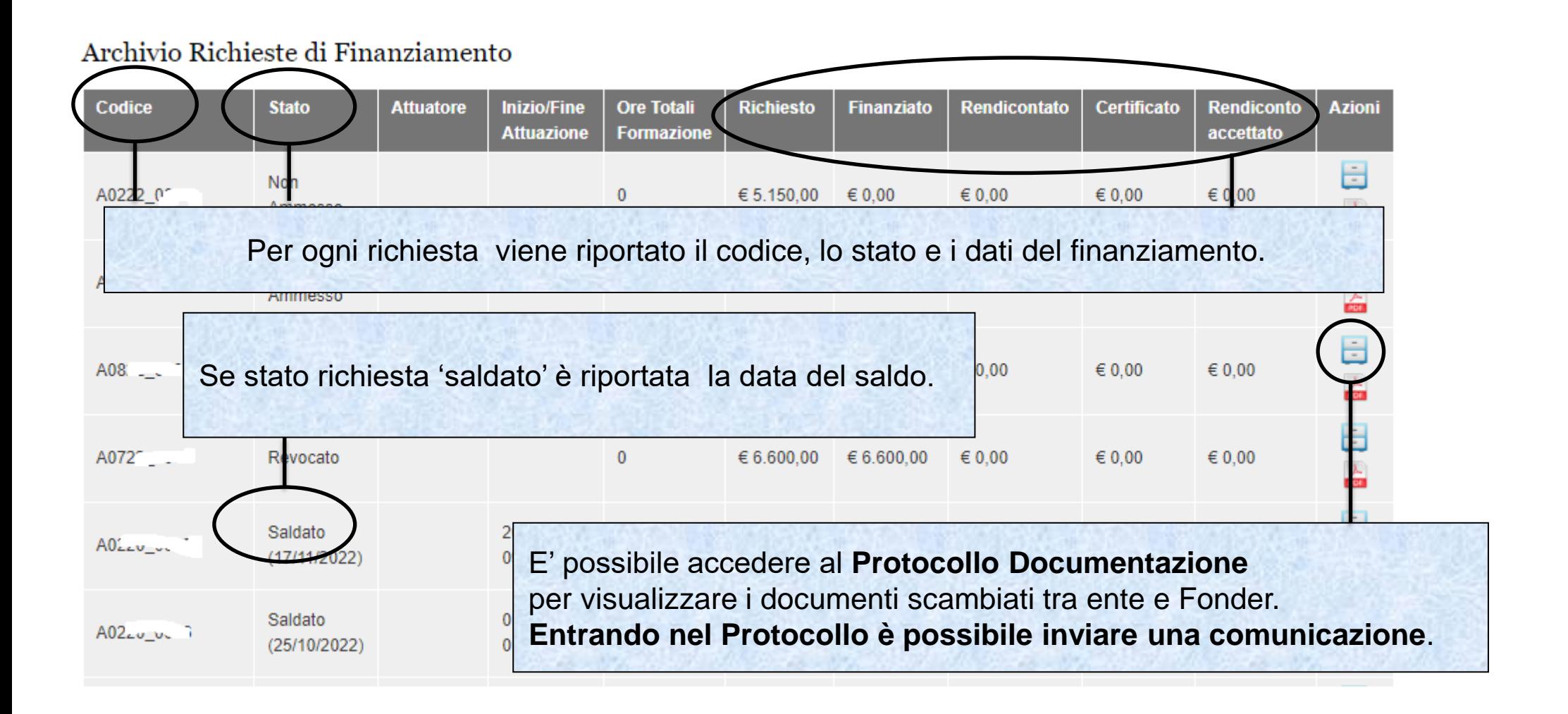

Sistema fonderWEB - **Guida Rendicontazione dei Piani Formativi**- P.51 – **ARCHIVIO RICHIESTE DI FINANZIAMENTO**

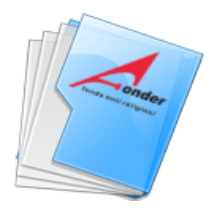

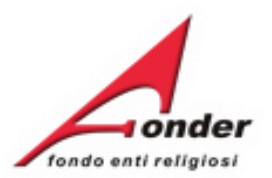

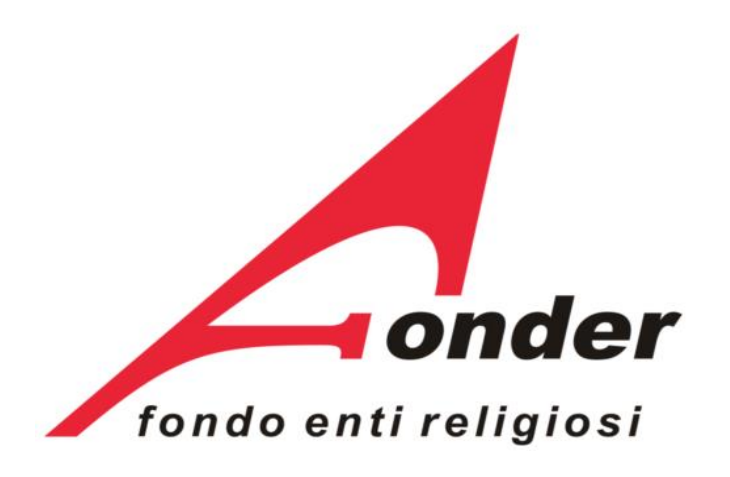

Via V. Bellini, 10 - 00198 Roma eMail: [segreteria@fonder.it](mailto:segreteria@fonder.it) Telefono: 06/45.75.29.01 Fax: 06/85.35.46.00

# Sistema fonderWEB - **Guida Rendicontazione dei Piani Formativi**- P.52 - **CONTATTI**